# **BAB IV HASIL DAN PEMBAHASAN**

# **4.1 Hasil**

### **4.1.1 Identifikasi Masalah**

Berdasarkan wawancara yang dilakukan dengan Apoteker Penanggungjawab Apotek (APA) Apotek Tugu Batu yaitu Anita Rahmawati, dapat diketahui bahwa proses pembelian yang terjadi masih bersifat konvensional dimana pelanggan harus datang ke apotek langsung untuk membeli produk kesehatan yang diinginkan. Apotek Tugu Batu belum memanfaatkan teknologi dalam mengembangkan usahanya karena promosi yang dilakukan oleh pihak apotek hanya dilakukan dengan memanfaatkan Instagram saja sebagi media promosi. Informasi yang dibagikan melalui Instagram pun tidak lengkap dan tidak tertata rapi. Selain itu, kendala yang sering dialami oleh Apotek Tugu Batu yaitu pelanggan seringkali datang ke apotek tanpa mengetahui ketersediaan produk yang akan dibeli dan ada beberapa produk yang perlu memesan terlebih dahulu (*pre-order*). Hal ini terjadi karena minimnya informasi mengenai produk yang tersedia dan produk yang perlu melakukan pemesanan terlebih dahulu (*pre-order*). Oleh karena itu, dalam upaya bersaing dengan kompetitor lain maka perlu adanya pemanfaatan teknologi dengan perancangan UI/UX yang baik sesuai dengan kebutuhan pengguna sebagai media promosi, informasi dan memudahkan pelanggan dalam melakukan pemesanan produk kesehatan secara *online*.

# **4.1.2 Studi Literatur**

Studi literatur dilakukan peneliti dengan mencari referensi di internet yang relevan dengan topik penelitian. Studi literatur tersebut berupa buku, jurnal, laporan penelitian, skripsi, dan tesis yang sudah ada. Penjelasan mengenai kesepuluh penelitian terdahulu yang digunakan oleh peneliti secara singkat terdapat pada Tabel 2. 1.

# **4.1.3 Tahapan** *Design Thinking*

Peneliti menerapkan metode *Design Thinking* yang terdiri dari lima tahapan yang harus dilalui, yaitu sebagai berikut.

# **4.1.3.1** *Empathize*

Tahapan awal yang dilakukan oleh peneliti yaitu tahapan *empathize*, dimana peneliti melakukan observasi secara langsung pada usaha Apotek Tugu Batu dan wawancara dengan Apoteker Penanggungjawab Apotek (APA) Apotek Tugu Batu yaitu Anita Rahmawati untuk mengetahui proses bisnis dan permasalahan yang ada pada apotek. Selain itu, peneliti juga melakukan wawancara dengan Ahmad Iqbal sebagai salah satu pelanggan Apotek Tugu Batu untuk mengidentifikasi pengguna, karakteristik pengguna, memahami kebutuhan calon pengguna, dan masalah apa yang mereka hadapi saat membeli obat. Hal ini dilakukan agar produk yang akan dirancang benar-benar mampu sesuai dengan kebutuhan Apoteker Penanggungjawab Apotek (APA) Apotek Tugu Batu dan calon pengguna serta menjawab permasalahan yang ada.

# **a. Hasil Observasi**

Berdasarkan hasil observasi yang dilakukan oleh peneliti pada usaha Apotek Tugu Batu dapat disimpulkan bahwa proses pencatatan masih dilakukan dengan cara manual, media promosi yang digunakan hanya Instagram saja, pelanggan dapat melakukan pembelian dengan datang langsung ke apotek atau dengan menghubungi WhatsApp admin apotek, dan informasi didapatkan hanya melalui Instagram. Berikut ini merupakan hasil observasi secara lengkap yang diuraikan pada Tabel 4. 1 berikut ini.

Tabel 4. 1 Hasil Observasi

| Pihak        | Hasil                                    |
|--------------|------------------------------------------|
| Admin Apotek | Penerimaan pesanan pada apotek dilakukan |
| Tugu Batu    | setiap hari.                             |

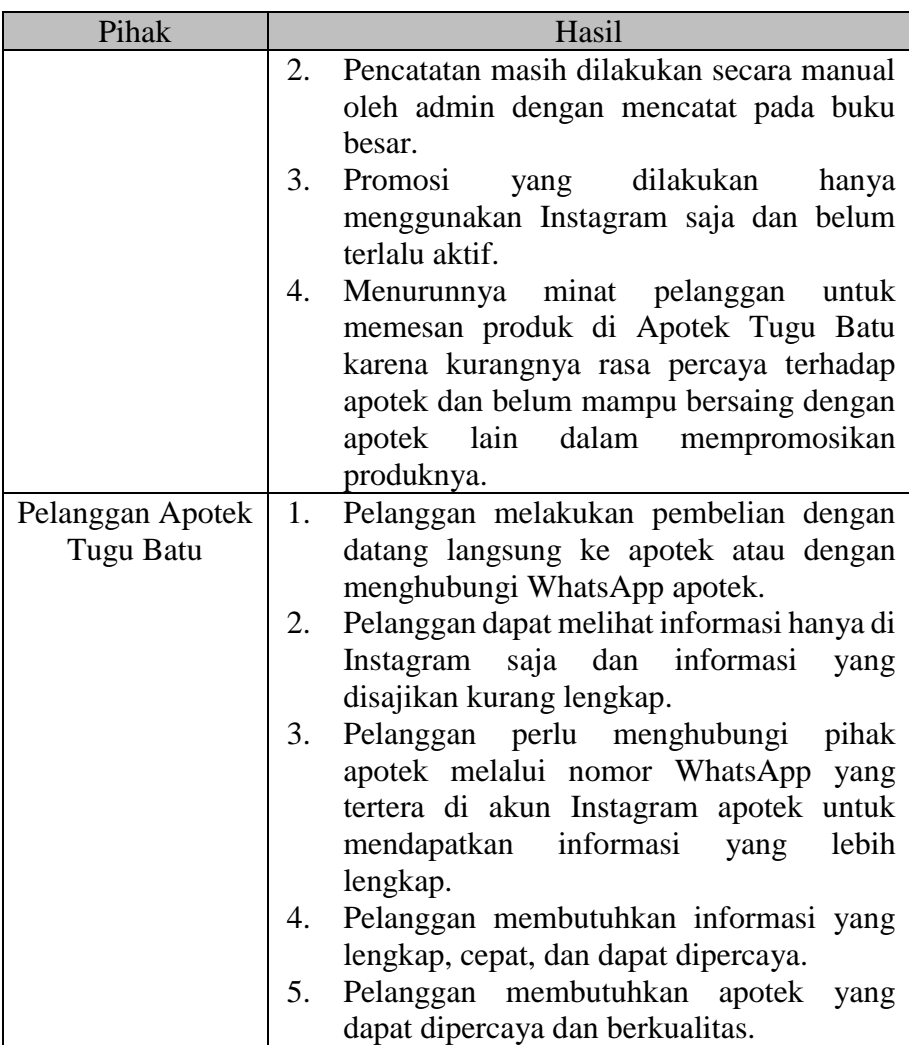

# **b. Hasil Wawancara**

Berdasarkan hasil wawancara dengan Apoteker Penanggungjawab Apotek (APA) Apotek Tugu Batu dan salah satu pelanggan apotek dapat disimpulkan bahwa Apotek Tugu Batu belum melakukan pemanfaatan teknologi secara optimal guna memudahkan proses pemesanan produk kesehatan dan pelanggan masih perlu datang langsung ke apotek untuk membeli produk kesehatan. Hasil lengkap dari proses wawancara tersebut terlampir pada Lampiran 5 dan Lampiran 6. Berikut ini merupakan ringkasan dari hasil wawancara yang diuraikan pada Tabel 4. 2 berikut ini.

| Responden                     | Pertanyaan                                                                                                    | Jawaban                                                                                                    | Harapan                                                                                                    |
|-------------------------------|----------------------------------------------------------------------------------------------------|----------------------------------------------------------------------------------------------------|----------------------------------------------------------------------------------------------------|
| Anita<br>Rahmawati<br>(Admin) | Bagaimana<br>admin<br>menerima dan mencatat<br>pesanan apabila terdapat<br>pelanggan<br>yang<br>produk<br>memesan<br>kesehatan? | Saat ini admin menerima pesanan<br>langsung dan menerima<br>secara<br>pesanan melalui WhatsApp saja.<br>Untuk proses pencatatan<br>masih<br>menggunakan cara manual yaitu<br>masuk<br>dicatat<br>pesanan<br>yang<br>menggunakan buku besar yang sudah<br>disediakan. Hal yang dicatat meliputi<br>nama, alamat, no hp, dan waktu<br>pemesanan. Untuk harga,<br>kami<br>memiliki catatan daftar harga produk<br>pada komputer.                                                    | Dapat<br>memiliki<br>sistem<br>yang<br>digunakan untuk<br>menerima<br>dan<br>mencatat pesanan<br>masuk<br>yang<br>sehingga memudahkan admin dalam<br>melakukan pencatatan pesanan.                           |
| Anita<br>Rahmawati<br>(Admin) | Apakah<br>proses<br>dan<br>pemesanan<br>pemasaran<br>menggunakan whatsapp<br>saja?                                              | Iya, proses pemesanan obat yang<br>untuk<br>dilakukan<br>pelanggan<br>menggunakan WhatsApp saja sebagai<br>berkomunikasi<br>media<br>dengan<br>Nomor<br>WhatsApp<br>pelanggan.<br>di Instagram<br>apotek.<br>tercantum<br>Pelanggan sering kali melakukan<br>pemesanan dengan datang langsung<br>ke apotek dan menanyakan informasi<br>harga, karena informasi tersebut<br>hanya disampaikan secara langsung<br>ataupun melalui WhatsApp namun<br>perlu waktu untuk meresponnya. | Dapat merespon pelanggan dengan<br>cepat melalui sistem dan produk yang<br>ditawarkan informasinya dapat tertata<br>dan jelas. Hal tersebut<br>dapat<br>meningkatkan<br>pelayanan<br>dan<br>pemasaran apotek |

Tabel 4. 2 Hasil Wawancara Tahap *Empathize*

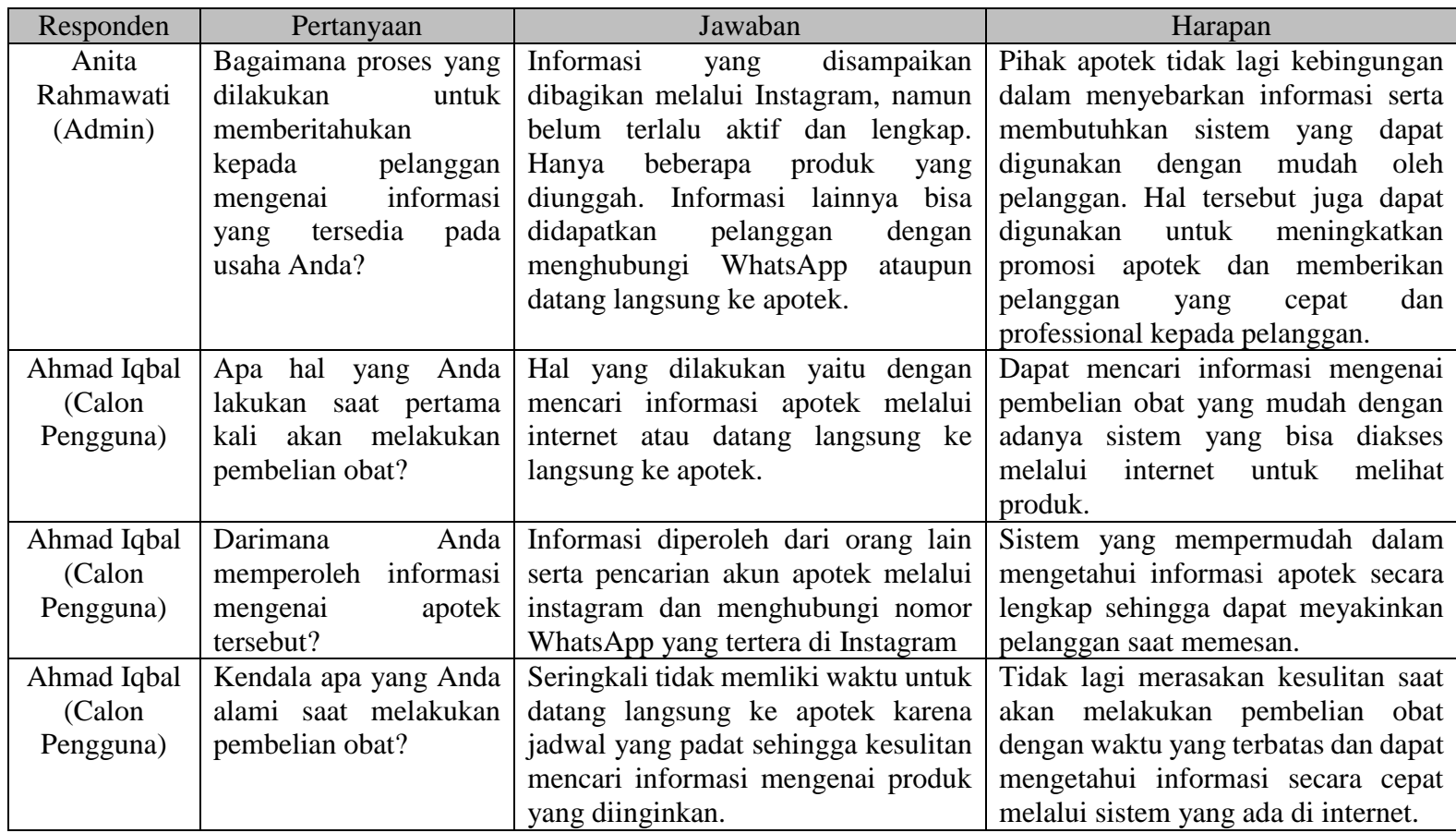

# **4.1.3.2** *Define*

Pada tahapan *define*, peneliti mengidentifikasi hasil yang diperoleh dari tahapan sebelumnya, yaitu masalah mengenai admin yang mengalami kesulitan dalam menyebarkan informasi mengenai produk yang tersedia dan pelanggan yang menginginkan pemesanan produk kesehatan yang dapat dilakukan secara *online*. Permasalahan tersebut diilustrasikan dalam bentuk *user persona, user journey map,*  dan *problem statement*.

#### **a.** *User Persona*

Peneliti menyusun *user persona* Anita Rahmawati dan Ahmad Iqbal berdasarkan data observasi dan wawancara yang diperoleh dari tahapan sebelumnya. *User persona* membantu peneliti dalam memahami permasalahan yang dihadapi calon pengguna. *User persona* berisi identitas calon pengguna meliputi nama, umur, pekerjaan, domisili, dan status. Bagian utamanya berisi tentang bio dari calon pengguna, kesulitan atau pain point yang dialami, kebutuhan dan tujuan yang ingin dicapai, dan pengetahuan tentang teknologi.

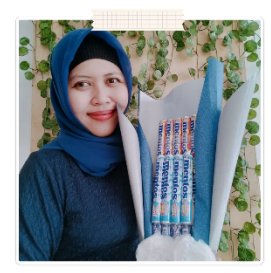

#### Anita Rahmawati

#### "Kesehatan Anda, Prioritas Kami."

Umur : 33 tahun Pekerjaan : Apoteker Domisili : Baturraden : Menikah **Status** 

# **Device**

 $\Box$  $\Box$  $\Box$ Smartphone Tablet Laptop

#### **A≡ Bio**

Anita Rahmawati adalah Apoteker Penanggung Apotek (APA) Apotek Tugu Batu yang sudah berdiri selama 4 tahun. Anita merupakan wanita pekerja keras dan aktif menaikuti kegiatan kesehatan. Di samping pekeriaannya sebagai apoteker, Anita juga merupakan seorang ibu rumah tangga.

#### a Pain Points

· Kesulitan mengelola produk dan pesanan · Menurunnya jumlah pelanggan

#### **Needs and Goals**

· Membutuhkan sistem yang dapat memasarkan produk Apotek Tugu Batu untuk meningkatkan jumlah pelanggan

· Membutuhkan sistem yang dapat membantu mengelola produk dan pesanan dengan baik dan terstruktur

.<br>• Memberikan pelayanan yang terbaik secara cepat dan mudah

#### Gambar 4. 1 Hasil *User Persona* Anita Rahmawati

*User persona* Anita Rahmawati sebagai admin ditunjukkan pada Gambar 4. 1. Admin membutuhkan sistem yang dapat mempromosikan produk Apotek Tugu Batu guna meningkatkan jumlah pelanggan dan sistem yang dapat membantu mengelola produk dan pesanan dengan baik dan terstruktur. Selain itu, admin juga ingin memberikan pelayanan yang terbaik kepada pelanggan secara cepat dan mudah. Oleh karena itu, sistem yang dirancang nantinya memiliki desain yang *user friendly* agar mudah digunakan serta memenuhi kebutuhan admin.

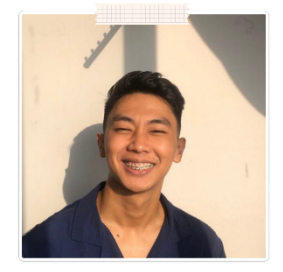

# **Ahmad Iqbal** "Kesehatan itu nomor satu."

#### : 22 tahun Umur Pekerjaan : Freelancer Domisili : Purwokerto : Belum menikah **Status**

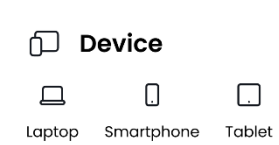

# 图 Bio

Iqbal adalah seorang mahasiswa yang memiliki pekerjaan sebagai freelancer web developer. Dia memiliki jadwal kuliah dan kerja yang padat dan sulit menyisakan sedikit waktu untuk urusan pribadi. Sebagai seorang yang menghargai efisiensi dan kenyamanan, Haga selalu mencari cara untuk merampingkan rutinitas hariannya dan memanfaatkan waktunya sebaik munakin. Dia sadar akan kesehatan dan ingin memastikan bahwa dia mengonsumsi obat dan suplemen yang tepat untuk menjaga kesehatannya.

#### a Pain Points

- · Keterbatasan waktu untuk mengunjungi apotek secara langsung karena jadwalnya yang padat
- · Kesulitan dalam memperoleh informasi produk kesehatan secara online

#### **Needs and Goals**

- · Membutuhkan sistem yang memudahkannya dalam memesan produk kesehatan tanpa perlu keluar rumah
- · Memperoleh informasi yang lengkap mengenai produk kesehatan yang diinginkan dengan mudah secara online

# Gambar 4. 2 Hasil *User Persona* Ahmad Iqbal

*User persona* Ahmad Iqbal yang merupakan salah satu pelanggan Apotek Tugu Batu yang pernah melakukan pemesanan produk kesehatan ditunjukkan pada Gambar 4. 2. Ahmad Iqbal mengalami beberapa kesulitan, seperti keterbatasan waktu untuk mengunjungi apotek secara langsung karena jadwalnya yang padat dan kesulitan dalam memperoleh informasi produk kesehatan secara *online* tanpa perlu keluar rumah. Oleh karena itu, pelanggan membutuhkan sistem yang memudahkannya dalam memesan produk kesehatan tanpa perlu

keluar rumah dan memperoleh informasi yang lengkap mengenai produk kesehatan yang diinginkan dengan mudah secara *online.*

Berdasarkan penjelasan mengenai *user persona* yang telah disusun, diperoleh beberapa masalah dan kendala yang berhubungan dengan perancangan dari *website* Apotek Tugu Batu yaitu sebagai berikut:

- 1. Tidak adanya pemanfaatan teknologi berupa *website* yang dapat digunakan sebagai media promosi dari Apotek Tugu Batu guna meningkatkan kepercayaan dan jumlah pelanggan
- 2. Perlu adanya perancangan UI/UX *website* yang baik agar hasil rancangan mudah digunakan (*user friendly*)
- 3. Belum adanya *website* yang dapat digunakan oleh pelanggan dalam mendapatkan informasi dan melakukan pemesanan produk kesehatan dengan mudah secara online
- 4. Belum adanya *website* yang dapat digunakan oleh admin dalam mengelola produk dan pesanan agar lebih restruktur

#### **b.** *User Journey Map*

Peneliti juga menyusun *user journey map* Anita Rahmawati dan Ahmad Iqbal berdasarkan data observasi dan wawancara yang diperoleh dari tahapan sebelumnya. *User journey map* ini menjelaskan mengenai beberapa bagian yang terdiri dari *journey phase, action, thinking & feel, experience,* dan *opportunities*. Bagian *journey phase* menggambarkan mengenai fase-fase yang dilalui calon pengguna. Bagian *thinking & feel* menggambarkan mengenai perasaan yang dirasakan oleh calon pengguna pada setiap fase yang dilalui. Bagian *experience* menggambarkan pengalaman apa yang dirasakan oleh calon pengguna. Sedangkan bagian *opportunities* menggambarkan peluang apa yang dapat dilakukan pada setiap fase.

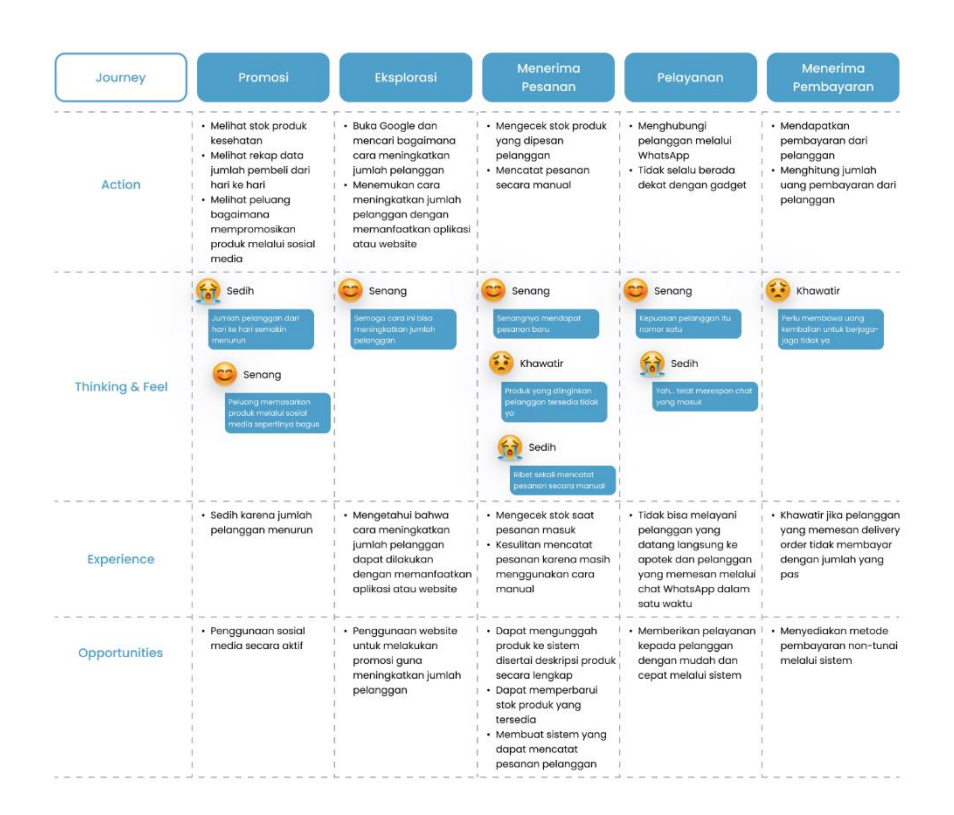

Gambar 4. 3 Hasil User Journey Map Anita Rahmawati

*User journey map* Anita Rahmawati yang merupakan APA Apotek Tugu Batu sebagai admin ditunjukkan pada Gambar 4. 3. Terdapat peluang untuk meningkatkan pengalaman admin dalam melakukan kegiatan usahanya, seperti penggunaan *website* untuk media promosi, dapat mengunggah produk ke sistem disertai deskripsi produk secara lengkap, dapat memperbarui stok produk, membuat sistem yang dapat mencatat pesanan pelanggan, memberikan pelayanan kepada pelanggan dengan mudah dan cepat melalui sistem, dan menyediakan metode pembayaran non-tunai. Peluang-peluang tersebut nantinya dapat diimplementasikan pada rancangan UI *website* Apotek Tugu Batu.

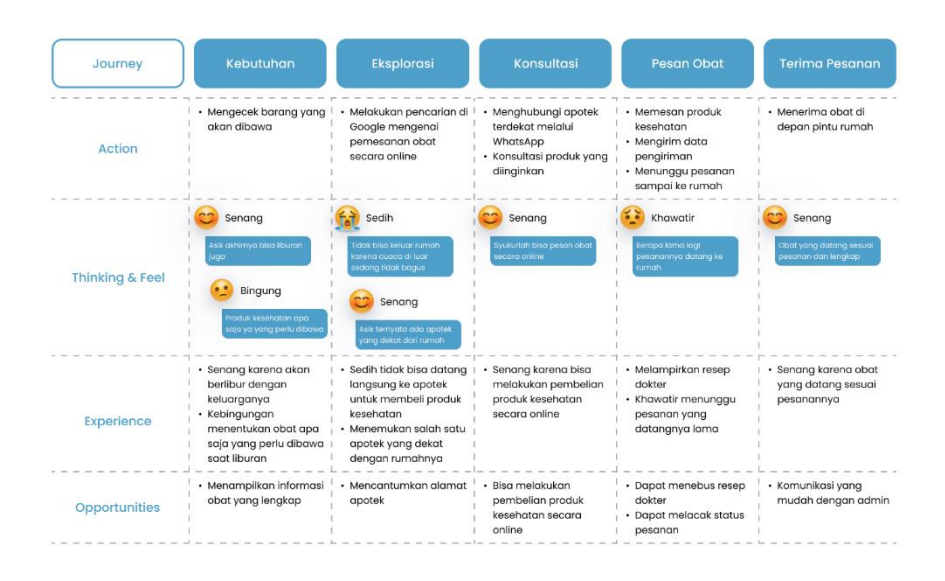

Gambar 4. 4 Hasil User Journey Map Ahmad Iqbal

*User journey map* Ahmad Iqbal yang merupakan salah satu pelanggan Apotek Tugu Batu yang pernah melakukan pemesanan produk kesehatan ditunjukkan pada Gambar 4. 4. Terdapat peluang untuk meningkatkan pengalaman pelanggan dalam melakukan pemesanan produk kesehatan, seperti menampilkan informasi obat yang lengkap, mencantumkan alamat apotek, dapat melakukan pembelian produk kesehatan secara *online*, dapat menebus resep dokter, dapat melacak status pesanan, dan komunikasi yang mudah dengan admin. Peluang-peluang tersebut nantinya dapat diimplementasikan pada rancangan UI *website* Apotek Tugu Batu.

# **c.** *Problem Statement*

*Problem statement* merupakan tahapan terakhir yang disusun pada fase define dengan membuat *Point of View* (POV) untuk memetakan permasalahan secara rinci. Hal ini bermanfaat dalam penyusunan solusi pada tahapan selanjutnya dari permasalahan yang ada agar sesuai dengan kebutuhan. Berdasarkan hasil wawancara pada tahapan sebelumnya, dapat diketahui bahwa *problem statement* admin dan pelanggan Berikut ini merupakan hasil *problem statement* yang diuraikan pada Tabel 4. 3 berikut ini.

Tabel 4. 3 Hasil *Problem Statement*

| Kategori  | <b>Problem Statement</b>                                                                                                    |
|-----------|----------------------------------------------------------------------------------------------------|
| Admin     | 1. Admin ingin mempromosikan produk Apotek Tugu<br>Batu dengan mudah yang menyertakan informasi<br>produk kesehatan secara lengkap<br>untuk<br>meningkatkan jumlah pelanggan Apotek Tugu Batu.<br>2. Admin ingin memberikan pelayanan yang cepat<br>kepada pelanggan<br>3. Admin ingin melakukan pencatatan pesanan dengan<br>mudah |
| Pelanggan | 1. Pelanggan ingin memesan produk kesehatan secara<br>online tanpa keluar rumah dan mendapatkan<br>informasi secara langsung.<br>2. Pelanggan ingin memperoleh informasi yang<br>lengkap mengenai pembelian produk kesehatan<br>dengan mudah                                                                                        |

# **4.1.3.3** *Ideate*

Tahapan *ideate* merupakan tahapan dimana peneliti mengumpulkan ide apa saja yang dapat digunakan sebagai solusi dari permasalahan yang ada pada tahapan sebelumnya dengan melakukan brainstorming. Ide solusi yang dihasilkan dikumpulkan menggunakan metode *how might we, crazy 8, moodboard, use case, user flow,* dan *information architecture*. Rancangan awal dilakukan sesuai dengan ide solusi yang dihasilkan dalam bentuk *wireframe* dan *design system*. *Tools* yang digunakan dalam pembuatan *wireframe* ini yaitu Figma.

# **a.** *How Might We*

Peneliti menyusun *how might we* untuk mengumpulkan inovasi dari pemikiran dan kreativitas peneliti. Penyusunan *how might we* berdasarkan dari *problem statement* yang sudah dibuat sebelumnya, peneliti membuat beberapa kemungkinan yang terjadi untuk mengatasi permasalahan yang ada.

Admin ingin memasarkan produk Apotek Tugu Batu dengan mudah yang berisikan informasi produk kesehatan secara lengkap untuk meningkatkan jumlah pelanggan Apotek Tugu Batu.

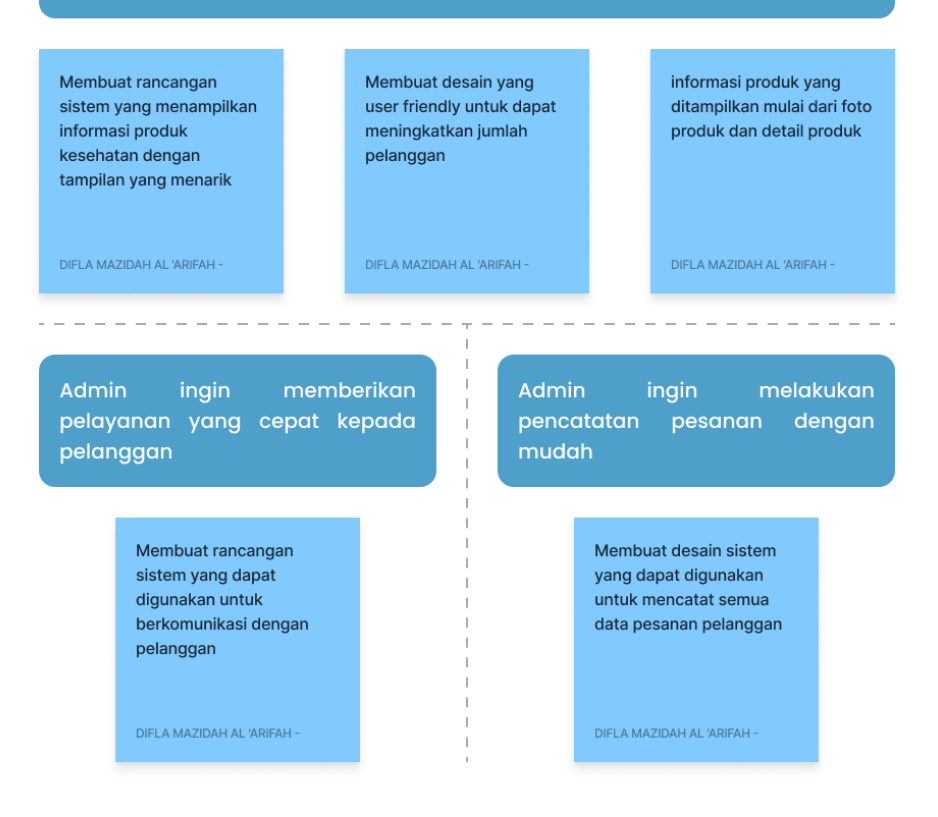

Gambar 4. 5 Hasil *How Might We* Admin

Berdasarkan *problem statement* yang telah disusun sebelumnya, peneliti membuat *how might we* Anita Rahmawati sebagai admin yang ditunjukkan pada Gambar 4. 5. Kemungkinan yang terjadi untuk mengatasi permasalahan yang ada yaitu membuat rancangan sistem yang menampilkan informasi produk kesehatan dengan tampilan yang menarik, membuat desain yang *user friendly* untuk dapat meningkatkan jumlah pelanggan, dan informasi produk yang ditampilkan mulai dari foto produk dan detail produk. Selain itu, membuat rancangan sistem yang dapat digunakan untuk berkomunikasi dengan pelanggan dan dapat digunakan untuk mencatat semua data pesanan pelanggan.

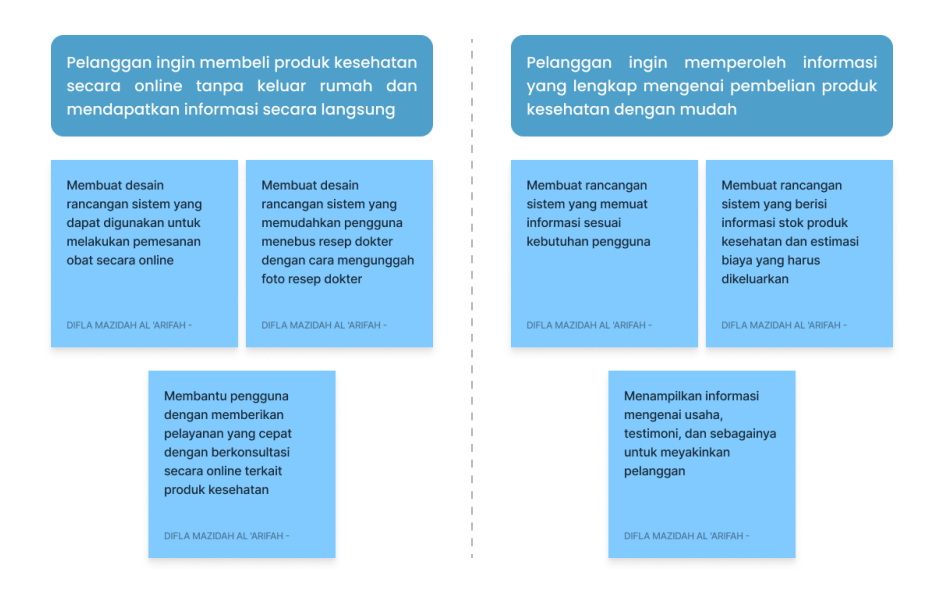

Gambar 4. 6 Hasil *How Might We* Pelanggan

Berdasarkan *problem statement* yang telah disusun sebelumnya, peneliti juga membuat *how might we* Ahmad Iqbal yang merupakan salah satu pelanggan Apotek Tugu Batu yang pernah melakukan pemesanan produk kesehatan yang ditunjukkan pada Gambar 4. 6. Kemungkinan yang terjadi untuk mengatasi permasalahan yang ada yaitu membuat desain rancangan sistem yang dapat digunakan untuk melakukan pemesanan obat secara *online*, yang memudahkan pengguna menebus resep dokter dengan cara mengunggah foto resep dokter, dan mmemberikan pelayanan yang cepat dengan berkonsultasi secara *online* terkait produk kesehatan. Selain itu, membuat rancangan sistem yang memuat informasi sesuai kebutuhan pengguna, yang berisi informasi stok produk kesehatan dan estimasi biaya yang harus dikeluarkan, serta menampilkan informasi mengenai usaha, testimoni, dan sebagainya.

# **b.** *Crazy 8*

Peneliti juga menyusun *crazy 8* untuk menuangkan ide dalam 8 kotak mengenai penggambaran ide-ide yang akan digunakan. Ide tersebut dapat berupa fitur yang akan ada pada rancangan UI/UX *website* Apotek Tugu Batu.

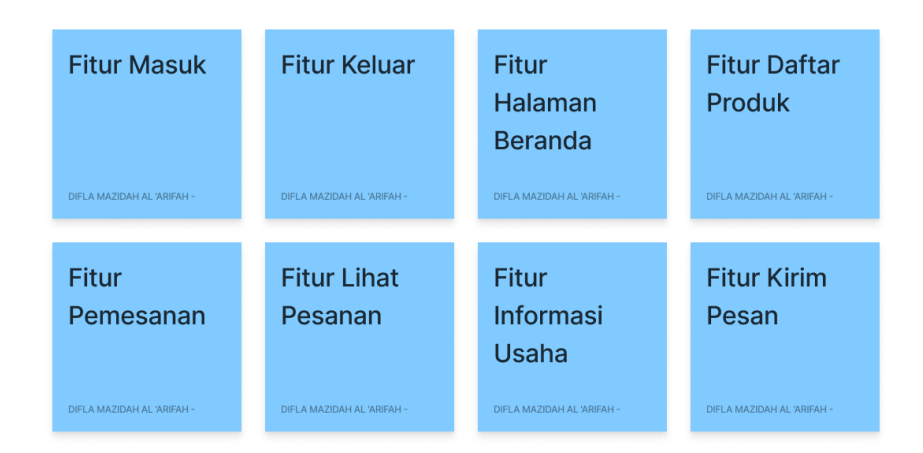

Gambar 4. 7 Hasil *Crazy 8*

Hasil *crazy 8* yang disusun peneliti dalam kegiatan *brainstroming* ditunjukkan pada Gambar 4. 7. Fitur utama yang nantinya menjadi prioritas dalam pembuatan rancangan UI *website* Apotek Tugu Batu yaitu fitur masuk, keluar, alam beranda, daftar produk, pemesanan, lihat pesanan, informasi usaha, dan kirim pesan.

# **c.** *Moodboard*

*Moodboard* merupakan papan inspirasi yang berisi media dan visual lainnya guna memberikan gambaran mengenai desain rancangan yang akan dibuat. Penggunaan *moodboard* sangat memudahkan peneliti dalam menemukan inspirasi pada proses perancangan UI. Inspirasiinspirasi tersebut peneliti peroleh melalui berbagai sumber di internet seperti *google, website, pinterest, dribbble, behance*, dan lain sebagainya.

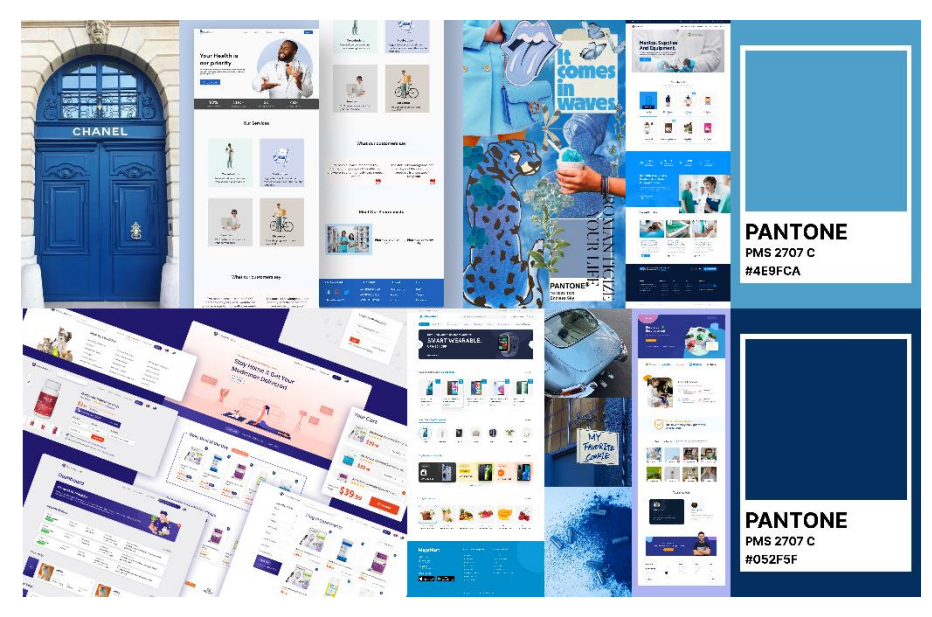

Gambar 4. 8 Hasil *Moodboard*

Konsep dari Apotek Tugu Batu yaitu memiliki warna dominan biru dan putih sesuai dengan logo apotek yang sudah ada sehingga peneliti menggunakan *moodboard* yang berwarna biru dan putih seperti yang ditunjukkan pada Gambar 4. 8. Warna biru digunakan untuk menciptakan kesan yang profesional dan dapat diandalkan. Warman biru juga memberikan rasa keamanan dan keyakinan bagi pelanggan. Sedangkan warna putih memberikan kesan sehat atau steril.

# **d.** *Use Case*

Peneliti menyusun *use case* untuk menggambarkan bagaimana hubungan antara sistem yang dibuat dengan aktor. Interaksi antara calon pengguna dengan *website* Apotek Tugu Batu dapat diilustrasikan menggunakan *use case*.

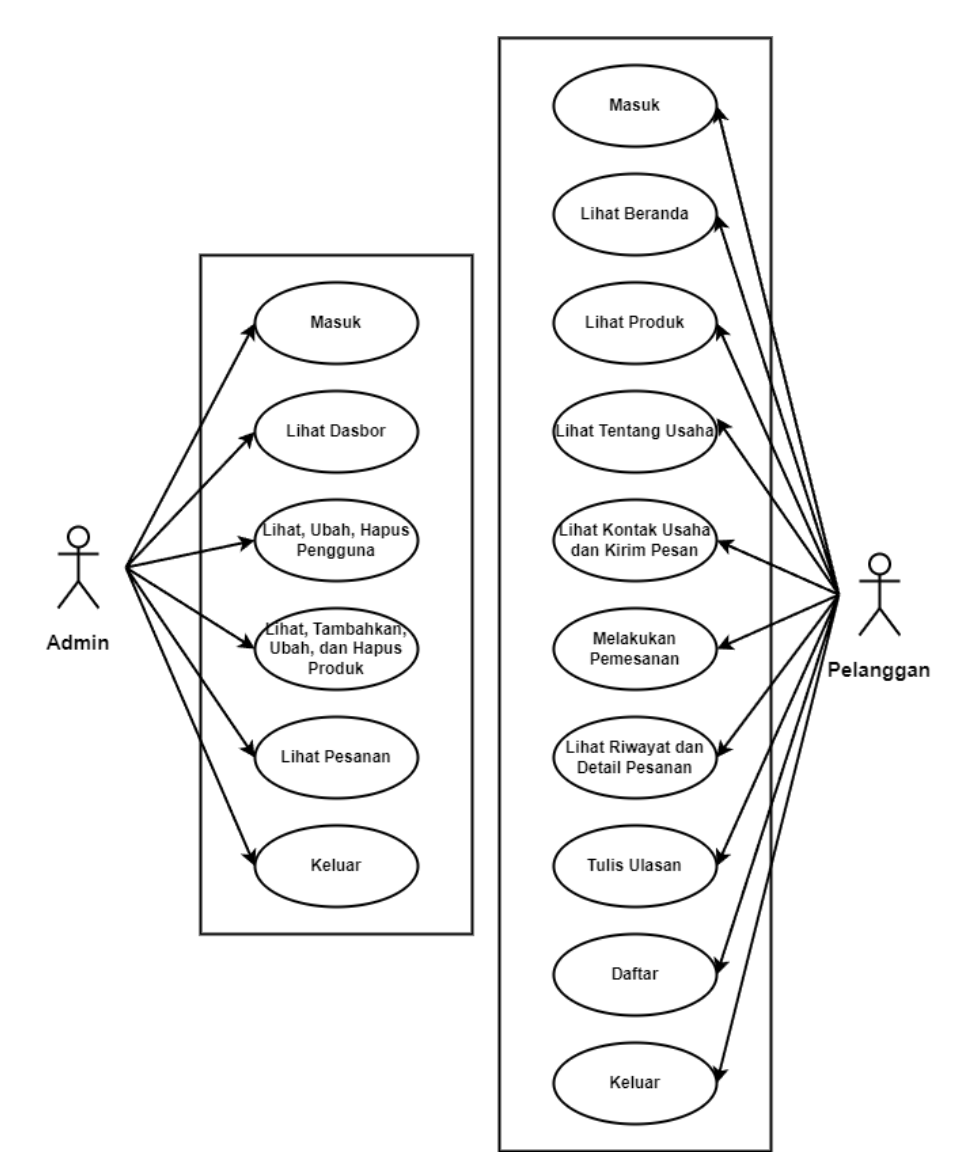

Gambar 4. 9 Hasil *Use Case* Admin dan Pelanggan

Pada rancangan UI *website* Apotek Tugu Batu nantinya admin dapat melakukan interaksi dengan sistem seperti masuk ke *website* bagian admin, melihat dasbor, melihat data pengguna, mengubah data pengguna, menghapus pengguna, menambahkan produk, melihat data produk, mengubah data produk, menghapus produk, melihat pesanan, dan keluar. Sedangkan pelanggan dapat melakukan interaksi dengan sistem seperti masuk ke *website* bagian pelanggan, melihat beranda, melihat produk, melihat tentang usaha, melihat kontak usaha, mengirim pesan ke apotek, melakukan pemesanan, melihat riwayat pesanan,

melihat detail pesanan, menulis ulasan, mendaftar, dan keluar. Interaksi tersebut diilustrasikan dalam bentuk *use case* yang ditunjukkan pada Gambar 4. 9.

# **e.** *User Flow*

Peneliti menyusun *user flow* untuk menggambarkan kegiatan yang dilakukan calon pengguna pada saat menggunakan *website* Apotek Tugu Batu. Hal ini memudahkan peneliti dalam merancang sebuah desain *website* untuk calon pengguna agar sesuai dengan kebutuhan calon pengguna.

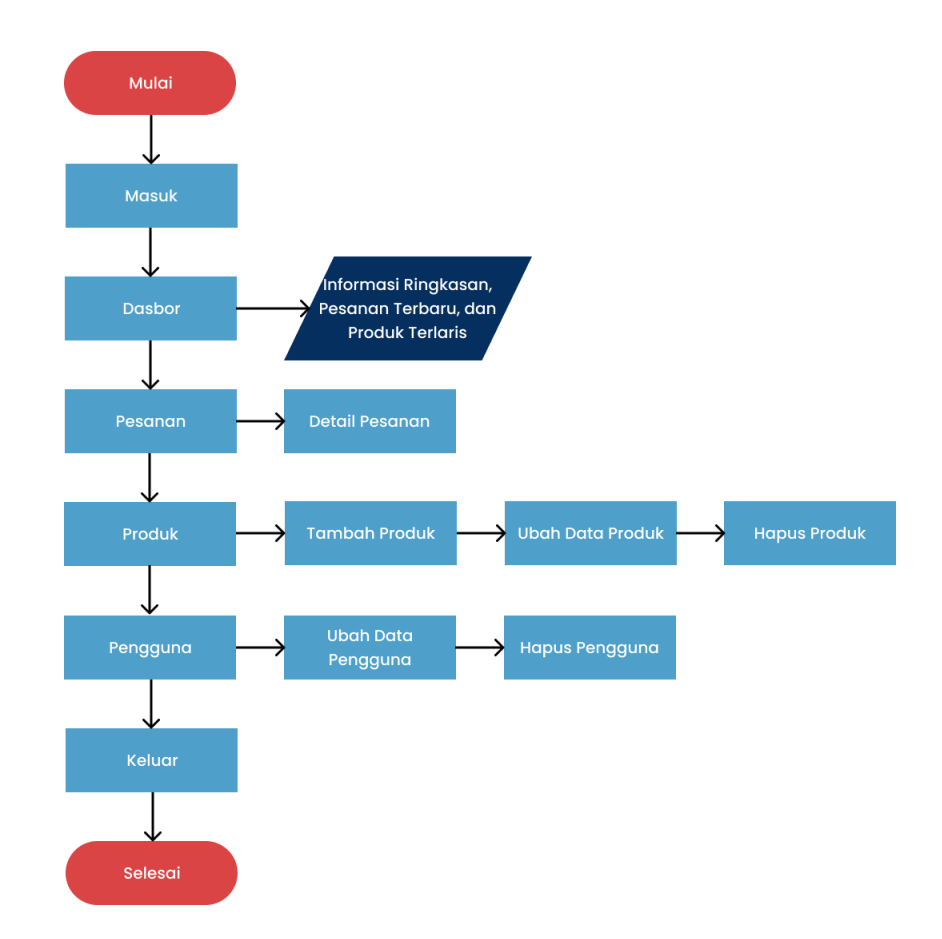

## Gambar 4. 10 Hasil *User Flow* Admin

Alur pada *website* bagian admin setelah masuk yaitu diawali dengan halaman dasbor yang berisi ringkasann, daftar pesanan yang baru masuk, dan produk terlaris. Kemudian di halaman pesanan admin

dapat melihat detail pesanan. Di halaman produk admin dapat menambah, mengubah, dan menghapus produk. Di halaman pengguna admin dapat mengubah data pengguna dan menghapus pengguna, Selanjutnya admin dapat keluar dari *website*. Alur tersebut diilustrasikan dalam bentuk *user flow* yang ditunjukkan pada Gambar 4. 10.

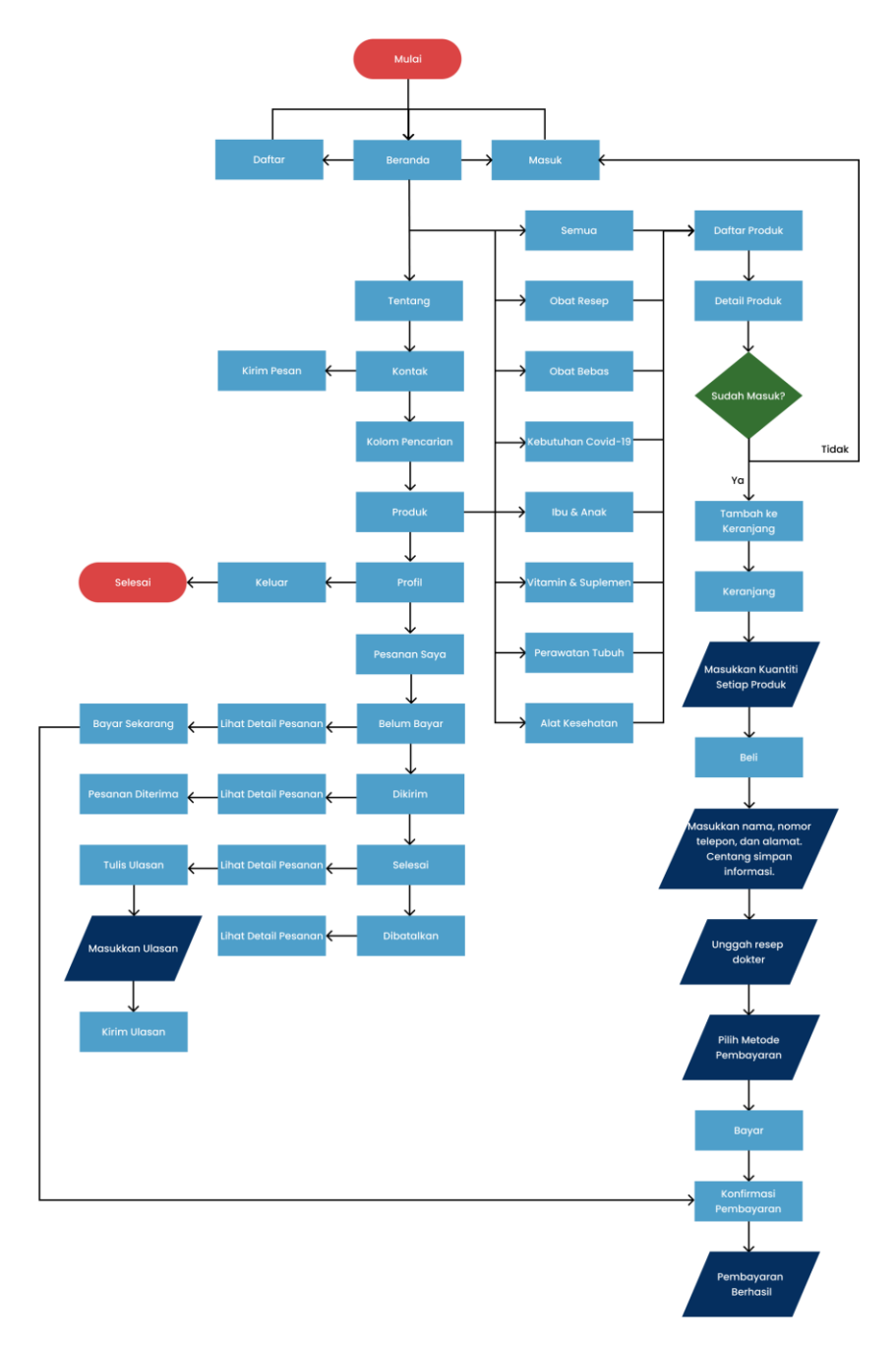

Gambar 4. 11 Hasil *User Flow* Pelanggan

Alur pada *website* bagian pelanggan diawali dengan halaman beranda, pelanggan bisa melakukan daftar atau masuk. Di halaman beranda pelanggan dapat memilih kategori produk untuk memudahkan pencarian, seperti kategori obat resep, obat bebas, kebutuhan Covid-19, ibu & anak, vitamin & suplemen, perawatan tubuh, dan alat kesehatan. Setelah pelanggan memilih kategori produk, maka akan tampil daftar produk. Ketika pelanggan sudah memilih produk yang diinginkan, maka akan menampilkan detail produk tersebut. Di halaman detail produk pelanggan bisa menambahkan produk ke keranjang jika sudah melakukan masuk, namun jika belum maka pelanggan akan dialihkan ke halaman masuk terlebih dahulu. Kemudian pelanggan bisa menuju ke halaman keranjang untuk melihat daftar produk apa saja yang akan dipesan, pelanggan dapat memasukkan kuantiti setiap produk dan beli. Pelanggan dapat memenuhi data-data yang diperlukan seperti memasukkan nama, nomor telepon, alamat, mencentang simpan informasi, unggah resep dokter, pilih pembayaran, dan bayar. Jika sudah melakukan pembayaran, pelanggan dapat melakukan konfirmasi pembayaran yang kemudian muncul pemberitahuan bahwa pembayaran telah berhasil. Di halaman tentang, pelanggan dapat melihat informasi mengenai apotek. Di halaman kontak, pelanggan dapat mengirim pesan ke apotek. Pelanggan juga dapat menggunakan kolom pencarian untuk memudahkan pencarian produk yang diinginkan. Di halaman produk, pelanggan dapat melihat daftar produk yang tersedia dan kategorinya. Di bagian profil, pelanggan dapat keluar atau melihat pesanan saya yang berisi riwayat pesanan. Di halaman pesanan saya, terdapat empat bagian yaitu belum bayar, dikirim, selesai, dan dibatalkan. Di bagian belum bayar, pelanggan dapat melihat detail pesanan dan melakukan bayar sekarang yang akan dialihkan ke halaman pembayaran. Di bagian dikirim, pelanggan dapat melihat detail pesanan dan menerima pesanan. Di bagian selesai, pelanggan dapat melihat detail pesanan dan menulis ulasan yang kemudian pelanggan perlu memasukkan ulasan terhadap

produk dan apotek. Di bagian dibatalkan, pelanggan dapat melihat detail pesanan. Alur tersebut diilustrasikan dalam bentuk *user flow* yang ditunjukkan pada Gambar 4. 11.

# **f.** *Information Architecture*

Peneliti menyusun *information architecture* yang berisi tentang kerangka *website* Apotek Tugu Batu yang akan dirancang seperti menu atau bagian apa saja yang akan ada pada *website*. Hal ini memudahkan peneliti dalam merancang UI *website*.

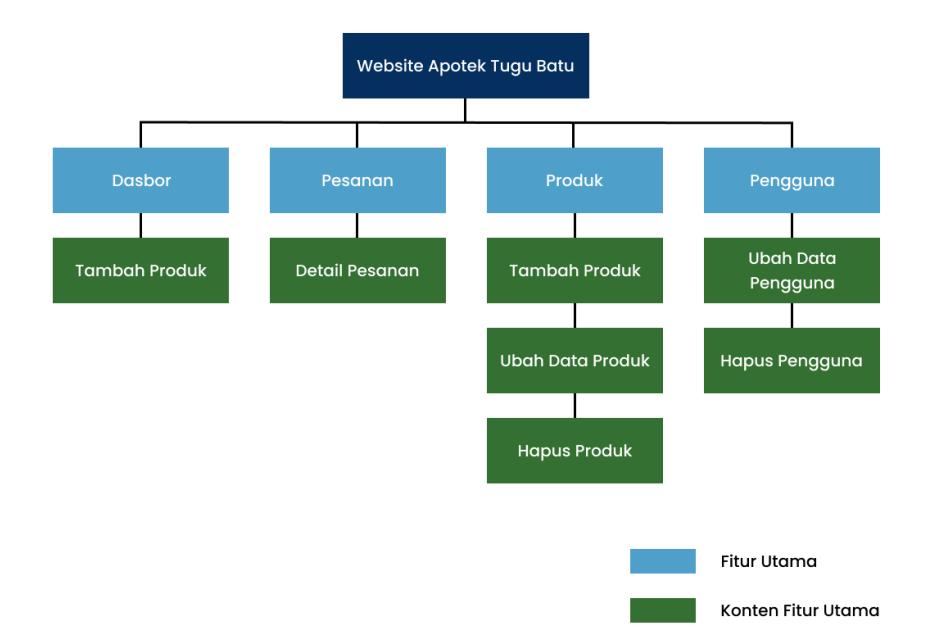

#### Gambar 4. 12 Hasil *Information Architecture* Admin

*Information Architecture* (IA) *website* bagian admin terdapat fitur utama dan konten fitur utama. Fitur utama digambarkan dengan kotak berwarna biru yang mencakup dasbor, pesanan, produk, dan pengguna. Sedangkan konten fitur utama digambarkan dengan kontak berwarna hijau yang mencakup tambah produk, detail pesanan, tambah produk, ubah data produk, hapus produk, ubah data pengguna, dan hapus pengguna. *Information Architecture* (IA) *website* bagian admin tersebut ditunjukkan pada Gambar 4. 12.

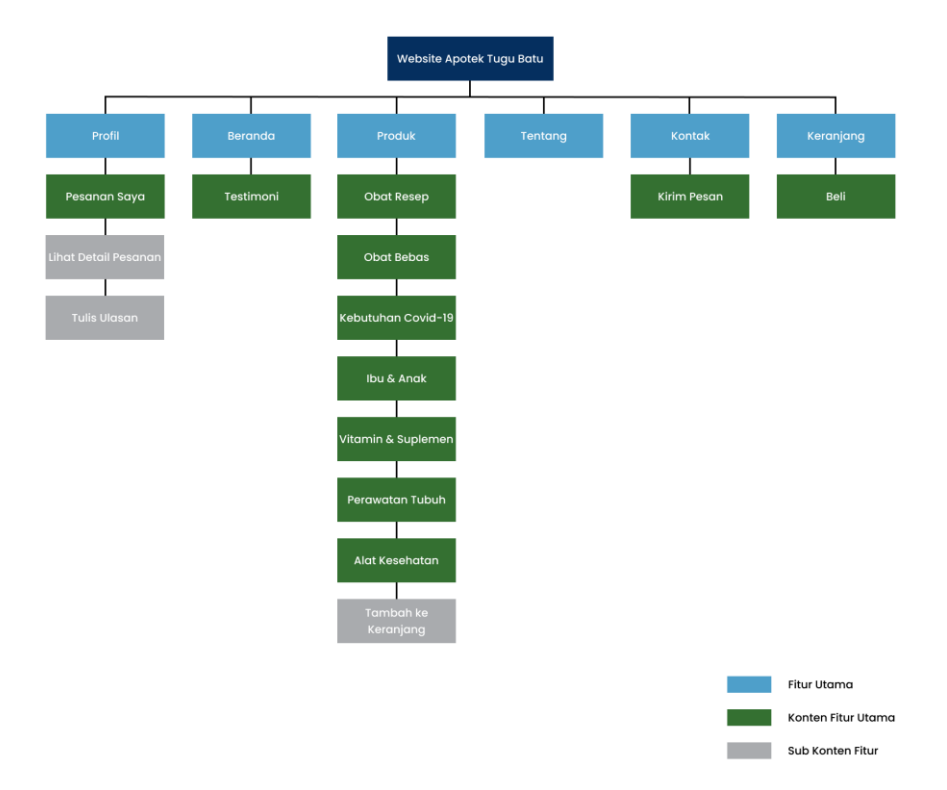

Gambar 4. 13 Hasil *Information Architecture* Pelanggan

*Information Architecture* (IA) *website* bagian pelanggan terdapat fitur utama, konten fitur utama, dan sub konten fitur. Fitur utama digambarkan dengan kotak berwarna biru yang mencakup profil, beranda, produk, tentang, kontak, dan keranjang. Konten fitur utama digambarkan dengan kontak berwarna hijau yang mencakup pesanan saya, testimoni, obat resep, obat bebas, kebutuhan Covid-19, ibu & anak, vitamin & suplemen, perawatan tubuh, alat kesehatan, kirim pesan, dan beli. Sedangkan sup konten fitur digambarkan dengan kotak berwarna abu-abu yang mencakup lihat detail pesanan, tulis ulasan, dan tambahkan ke keranjang. *Information Architecture* (IA) *website* bagian pelanggan tersebut ditunjukkan pada Gambar 4. 13.

# **g.** *Wireframe*

Peneliti membuat *wireframe* sebagai bentuk implementasi dari ide yang sudah dibuat. *Wireframe* dibuat dalam bentuk desain yang masih berwarna hitam putih. Pembuatan *wireframe* ini bertujuan untuk

memudahkan peneliti dalam menata tampilan sebelum masuk ke dalam proses *high fidelity prototype*.

A. *Wireframe* Pengguna

1. Daftar

- Logo **Contract Contract**  $\blacksquare$ 
	- Gambar 4. 14 *Wireframe* Halaman Daftar

Halaman daftar berguna untuk membuat akun pada *website* Apotek Tugu Batu. Pada halaman ini terdapat tiga kolom inputan berupa nama, email, dan kata sandi. *Wireframe* halaman daftar ditunjukkan pada Gambar 4. 14.

2. Masuk

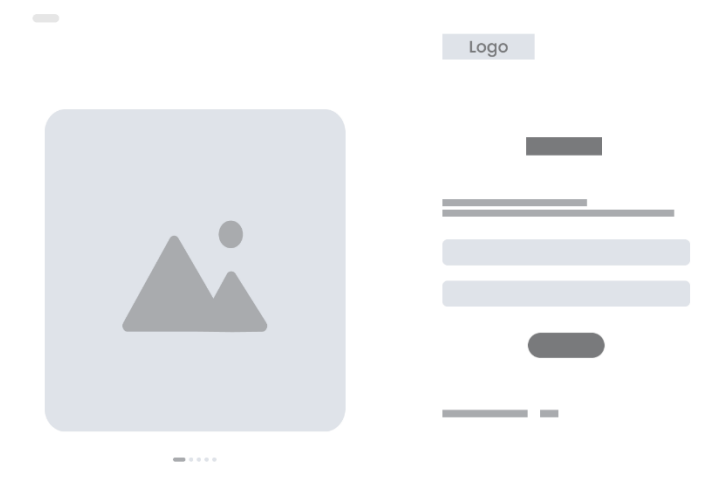

Gambar 4. 15 *Wireframe* Halaman Masuk

Halaman masuk berguna untuk pelanggan lebih bisa mengakses seluruh fitur yang ada di *website* Apotek Tugu Batu dibandingkan pengguna tamu. Pada halaman ini terdapat dua kolom inputan berupa email dan kata sandi dari pengguna yang sudah terdaftar. *Wireframe* halaman masuk ditunjukkan pada Gambar 4. 15.

3. *Header* 

Logo

Gambar 4. 16 *Wireframe Header* Sebelum Pengguna Masuk

**Contract Contract Contract Contract** 

Pada bagian *header website* jika pengguna belum melakukan masuk *website* ditunjukkan pada Gambar 4. 16, terdapat logo Apotek Tugu Batu yang posisinya ada di kiri atas. Selain itu terdapat navigasi bar yang terdiri dari beranda, produk, tentang, dan kontak. Terdapat *item* lainnya seperti kolom pencarian, tombol masuk, dan tombol daftar.

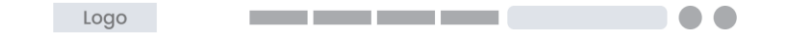

Gambar 4. 17 *Wireframe Header* Sesudah Pengguna Masuk

Pada bagian *header website* jika pengguna sudah melakukan masuk *website* ditunjukkan pada Gambar 4. 17, tombol masuk dan tombol daftar berubah menjadi keranjang dan profil.

4. *Footer*

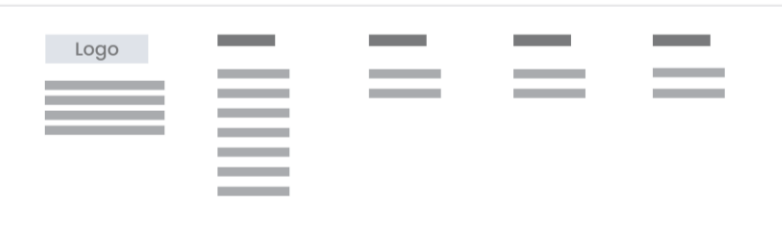

Gambar 4. 18 *Wireframe Footer*

Pada bagian *footer* terdapat logo, alamat, kontak, navigasi, dan sosial media Apotek Tugu Batu. *Wireframe* halaman *footer* ditunjukkan pada Gambar 4. 18.

5. Beranda

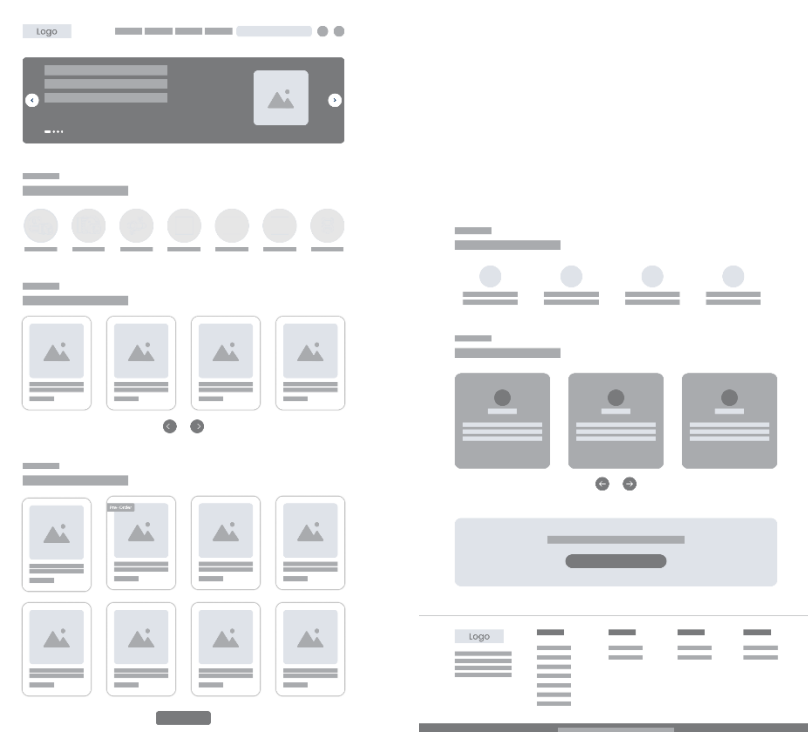

Gambar 4. 19 *Wireframe* Halaman Beranda

Halaman beranda merupakan halaman awal ketika pengguna membuka *website*. *Item* yang terdapat di halaman beranda yaitu *banner*, kategori produk, produk terlaris, testimoni, dan tombol konsultasi. Pengguna dapat masuk ke dalam *website* tanpa masuk terlebih dahulu sebagai tamu. *Wireframe* halaman beranda ditunjukkan pada Gambar 4. 19.

# 6. Produk

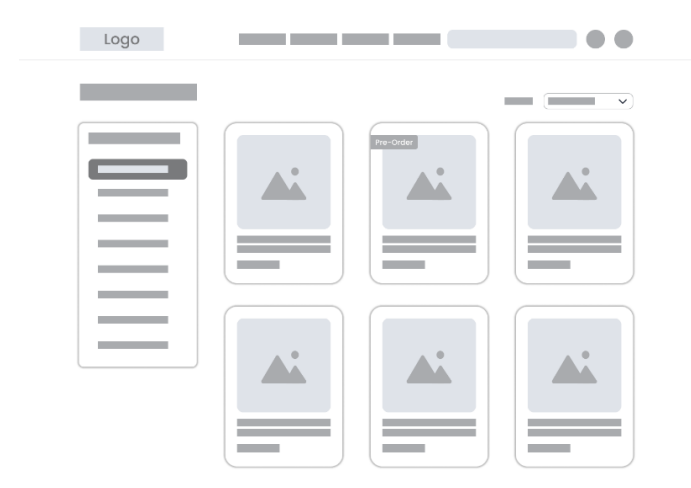

Gambar 4. 20 *Wireframe* Halaman Produk

Halaman produk menampilkan produk-produk yang tersedia di Apotek Tugu Batu. Selain itu, terdapat daftar produk berdasarkan kategori produk dan terdapat *dropdown* untuk pilihan mengurutkan produk. *Wireframe* halaman produk ditunjukkan pada Gambar 4. 20.

# 7. Detail Produk

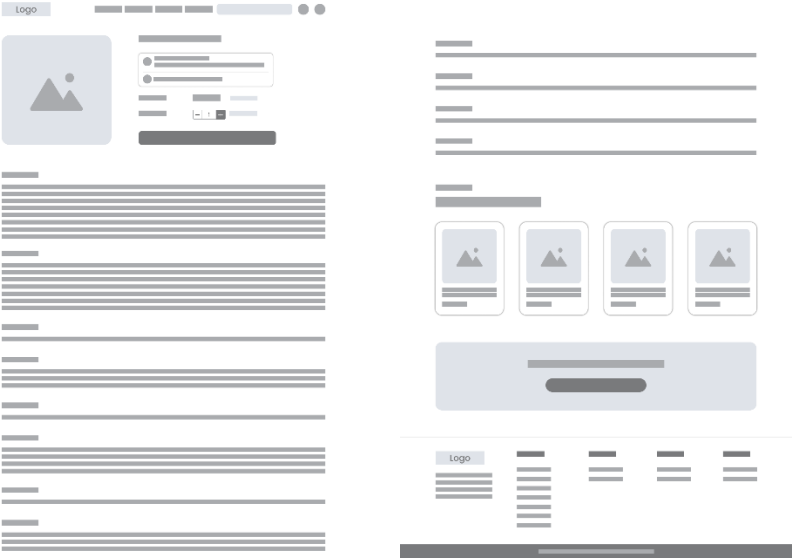

Gambar 4. 21 *Wireframe* Halaman Detail Produk

Halaman detail produk berisi informasi produk secara lengkap dan rekomendasi produk yang relevan. *Wireframe* halaman detail produk ditunjukkan pada Gambar 4. 21.

# 8. Keranjang

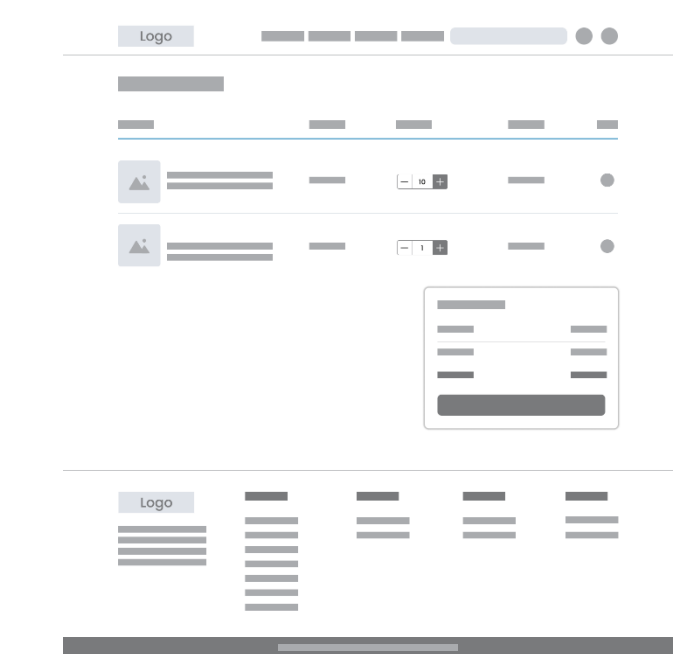

Gambar 4. 22 *Wireframe* Halaman Keranjang

Halaman keranjang terdapat daftar produk yang berhasil ditambahkan ke keranjang dan informasi total harga. *Wireframe* halaman keranjang ditunjukkan pada Gambar 4. 22.

# 9. Detail Pengiriman

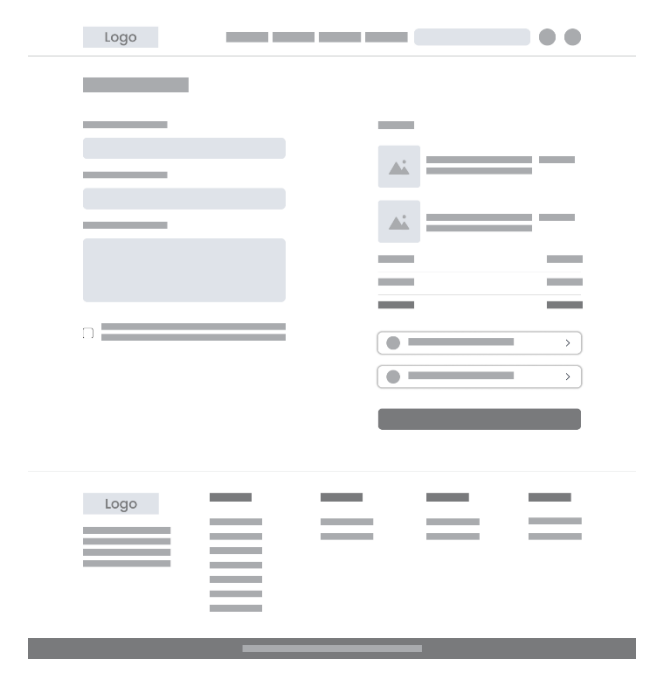

Gambar 4. 23 *Wireframe* Halaman Detail Pengiriman

Halaman detail pengiriman terdapat tiga kolom inputan berupa nama penerima, nomor telepon, dan alamat. Selain itu, terdapat *checkbox* simpan informasi, *card* untuk mengunggah resep dokter, dan *card* untuk memilih metode pembayaran.*Wireframe* halaman detail pengiriman ditunjukkan pada Gambar 4. 23.

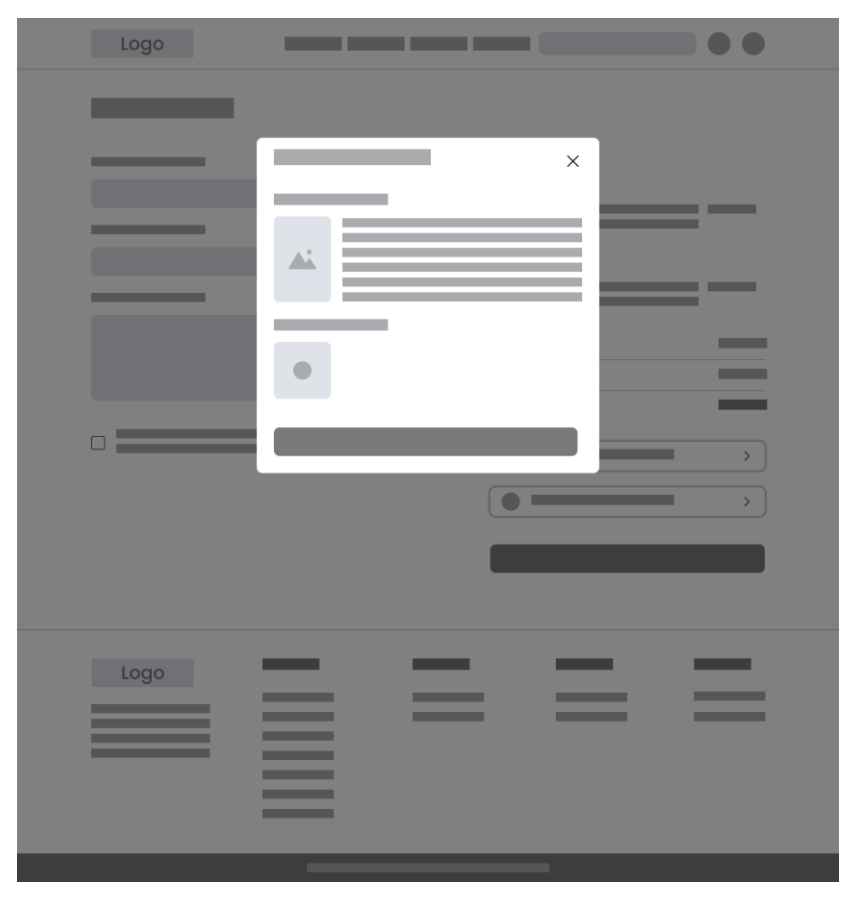

10. Unggah Resep Dokter

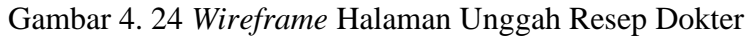

Halaman unggah resep dokter, terdapat informasi ketentuan foto resep dokter dan card untuk mengunggah foto resep dokter. *Wireframe* halaman unggah resep dokter ditunjukkan pada Gambar 4. 24.

11. Pilih Metode Pembayaran

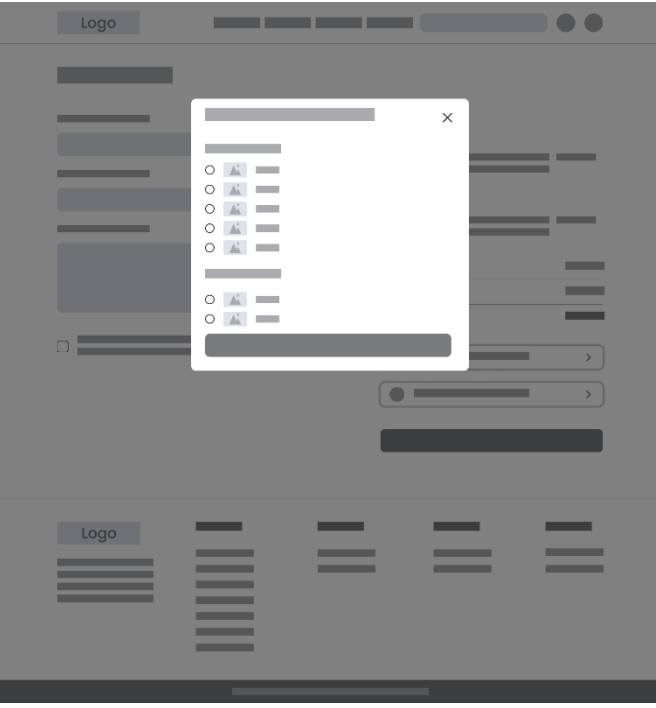

Gambar 4. 25 *Wireframe* Metode Pembayaran

Pada halaman ini terdapat daftar metode pembayaran yang tersedia. *Wireframe* halaman metode pembayaran ditunjukkan pada Gambar 4. 25.

12. Pembayaran

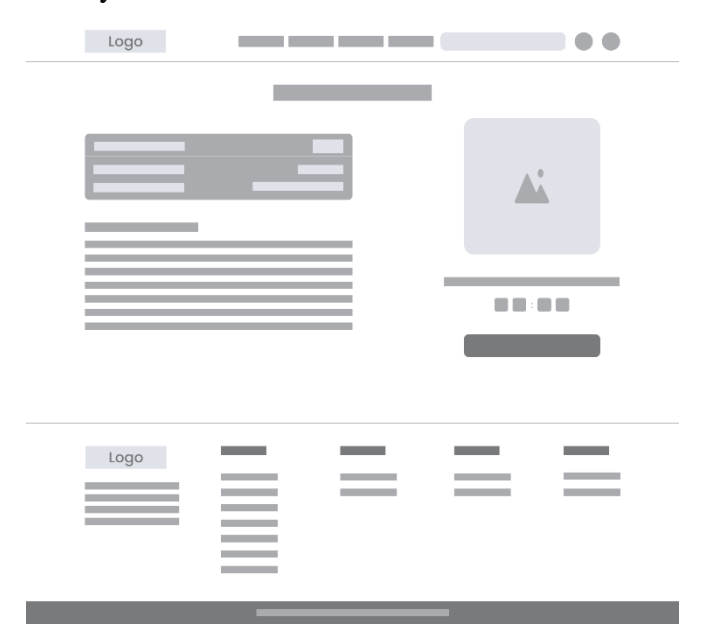

Gambar 4. 26 *Wireframe* Halaman Pembayaran

Halaman pembayaran berisi informasi tujuan pembayaran, total yang harus dibayarkan dan tombol untuk mengkonfirmasi pembayaran. *Wireframe* halaman pembayaran ditunjukkan pada Gambar 4. 26.

13. Pesanan Berhasil

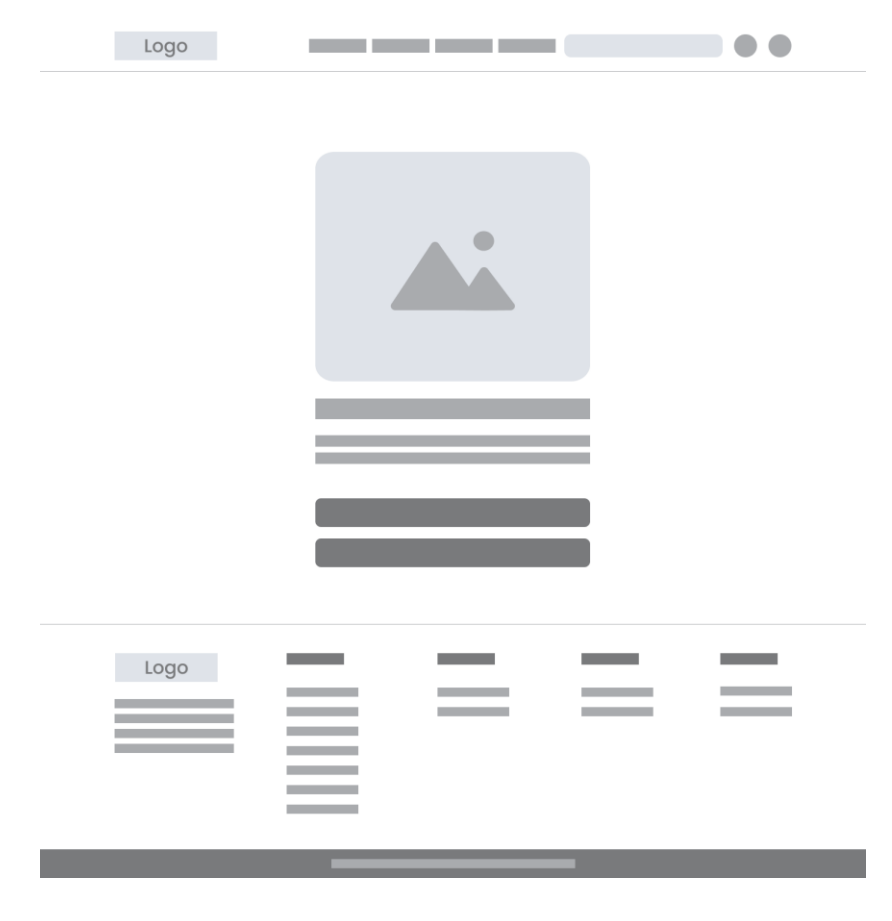

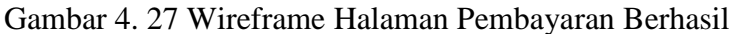

Pada halaman ini terdapat informasi pemberitahuan jika pembayaran telah berhasil. Selain itu, terdapat tombol untuk pengguna bisa melihat detail pesanan dan kembali mengeksplor produk. *Wireframe* halaman pesanan berhasil ditunjukkan pada Gambar 4. 27.

# 14. Pesanan Saya

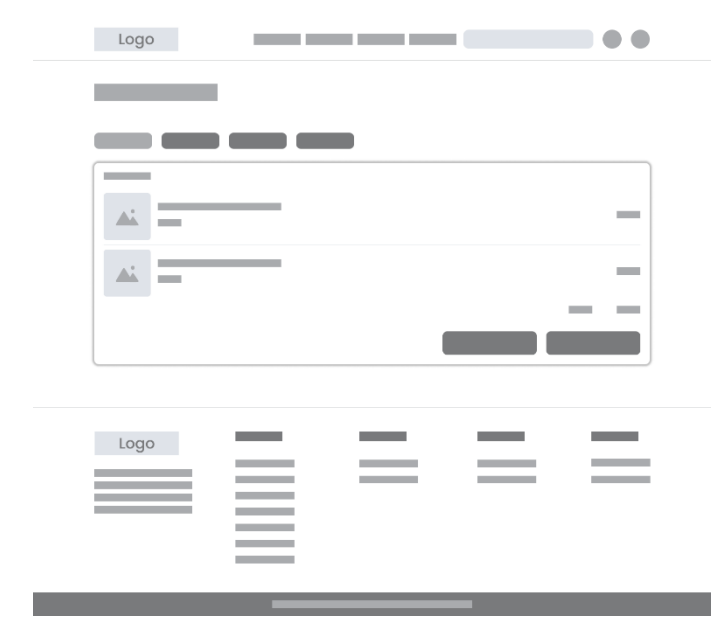

Gambar 4. 28 *Wireframe* Halaman Pesanan Saya

Halaman pesanan saya terdapat *card* daftar pesanan pelanggan yang berisi informasi pesanan apa saja yang telah dipesan. Terdapat empat tab untuk membedakan daftar pesanan yang belum bayar, dikirim, selesai, dan dibatalkan. *Wireframe* halaman pesanan saya ditunjukkan pada Gambar 4. 28.

15. Detail Pesanan Saya

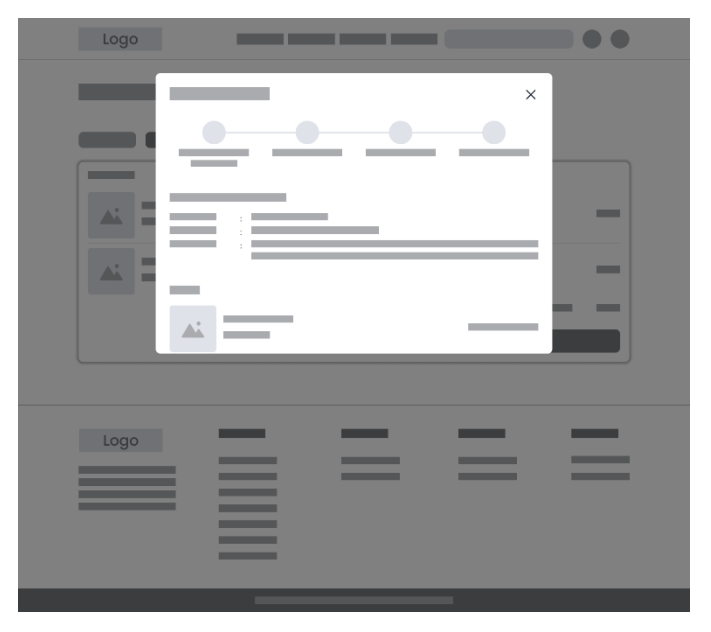

Gambar 4. 29 *Wireframe* Halaman Detail Pesanan

Halaman detail pesanan saya berisi informasi detail penerima, daftar produk yang dipesan, total harga, dan hasil lacakan pesanan. *Wireframe* halaman detail pesanan ditunjukkan pada Gambar 4. 29.

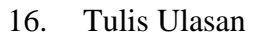

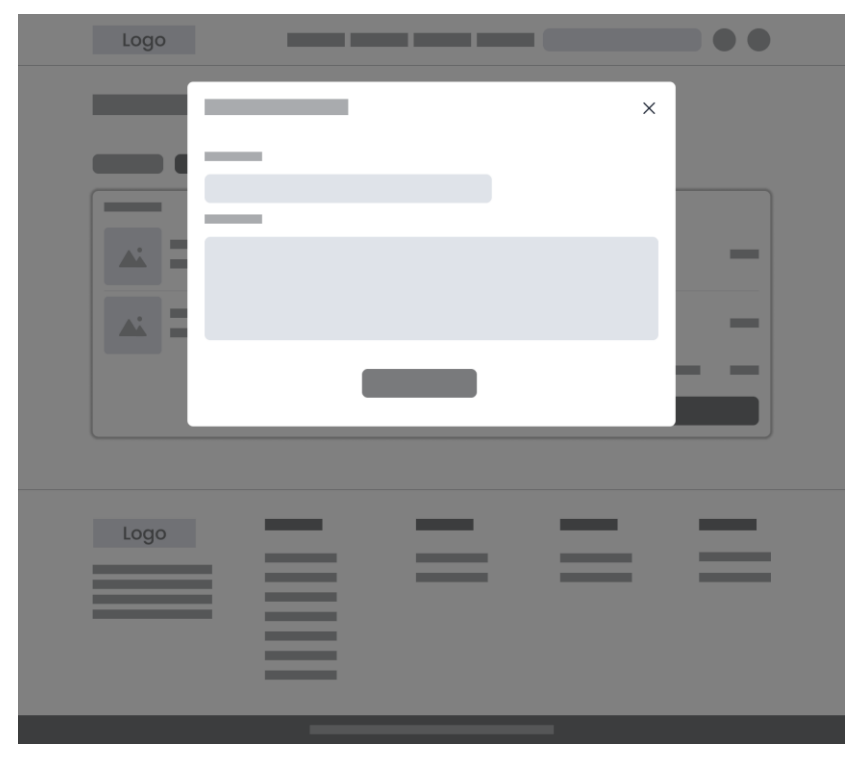

Gambar 4. 30 *Wireframe* Halaman Tulis Ulasan

Pada halaman tulis ulasan, terdapat dua kolom inputan berupa nama dan ulasan. *Wireframe* halaman tulis ulasan ditunjukkan pada Gambar 4. 30.

17. Profil

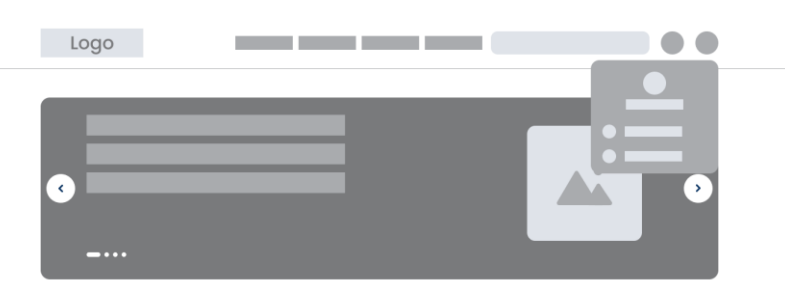

Gambar 4. 31 *Wireframe* Halaman Profil

Pada halaman profil, terdapat nama pengguna, pesanan saya, dan keluar. *Wireframe* halaman profil ditunjukkan pada Gambar 4. 31.

18. Tentang

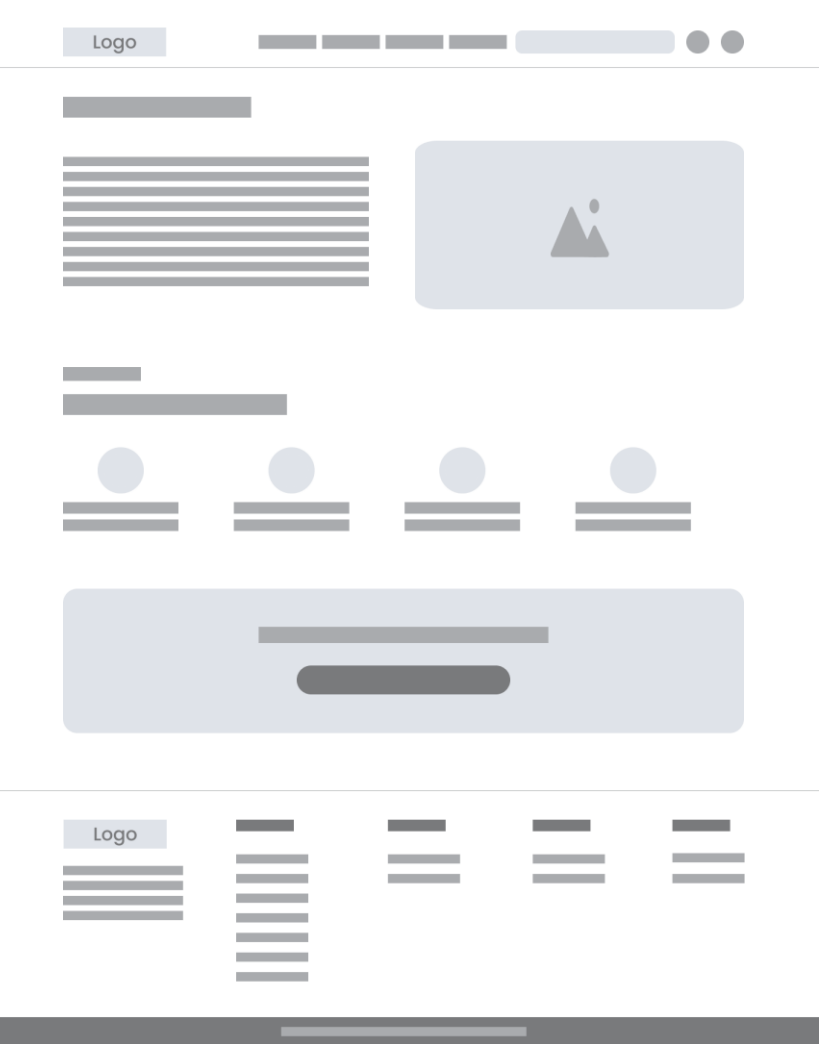

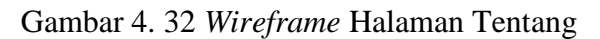

Pada halaman tentang, terdapat gambar dan informasi mengenai Apotek Tugu Batu. *Wireframe* halaman tentang ditunjukkan pada Gambar 4. 32.

# 19. Kontak

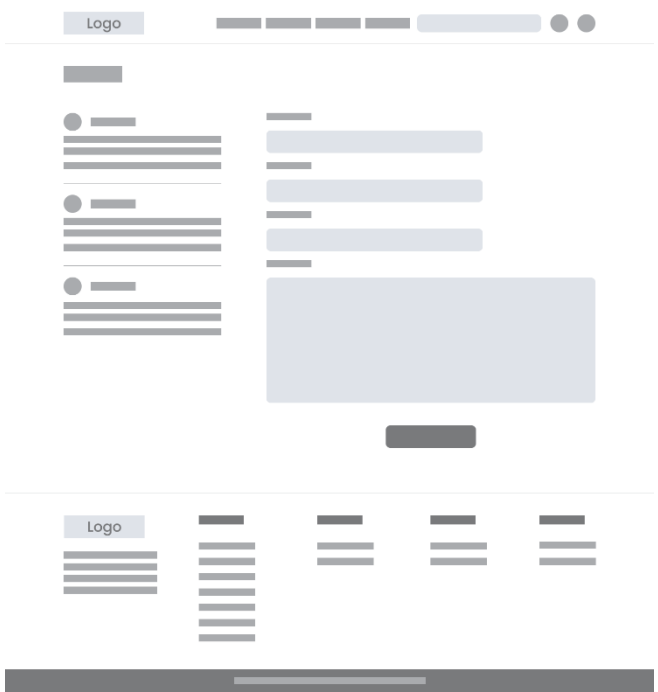

Gambar 4. 33 *Wireframe* Halaman Kontak

Pada halaman kontak, terdapat informasi kontak Apotek Tugu Batu dan empat kolom inputan berupa nama, email, nomor telepon, dan pesan. *Wireframe* halaman kontak ditunjukkan pada Gambar 4. 33.

- B. *Wireframe* Admin
	- 1. Dasbor

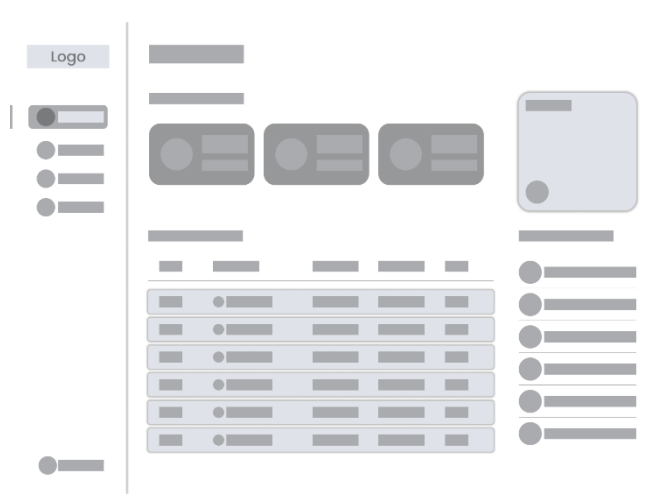

Gambar 4. 34 *Wireframe* Halaman Dasbor Admin

Pada halaman dasbor admin, terdapat informasi logo pada bagian atas navigasi, tombol keluar pada bagian bawah navigasi, dan empat menu yaitu dasbor, pengguna, produk, dan pesanan. Selain itu, pada halaman tersebut terdapat daftar informasi pesanan dan produk, tombol tambah produk, serta tiga *card* untuk menampilkan informasi jumlah pengguna, pesanan, dan produk. *Wireframe* halaman dasbor admin ditunjukkan pada Gambar 4. 34.

| Logo                     |                                                                                             |                                                          |                                                 |
|--------------------------|---------------------------------------------------------------------------------------------|----------------------------------------------------------|-------------------------------------------------|
| $\overline{\phantom{a}}$ | <b>Contract</b><br><b>Contract Contract</b>                                                 |                                                          | <b>Contract Contract</b>                        |
|                          | $\bullet$ $\blacksquare$<br><b>COLLEGE</b><br>$\bullet$ $\blacksquare$<br><b>COLLECTION</b> | <u>a sa san</u><br>−                                     | <b>The Common</b><br><b>In the Second State</b> |
|                          | $\bullet$ . The set of $\bullet$<br><b>COLLEGE</b>                                          |                                                          |                                                 |
| <b>Contract</b>          | $\bullet$ 1 $\bullet$ 1 $\bullet$<br>$\bullet$ $\blacksquare$<br>▬                          | <b>The Common</b><br><b>The Co</b><br>m<br><u>a sa m</u> | <b>Contract Contract</b><br><b>The State</b>    |
|                          | ▬<br>$\bullet$ and $\bullet$                                                                | <b>The Common</b>                                        | <b>The Common</b>                               |
|                          | ▬<br>$\bullet$ $\blacksquare$                                                               |                                                          |                                                 |
|                          | $\bullet$ $\blacksquare$<br><b>Contract</b><br>$\bullet$ mass $\bullet$                     | <b>The Company</b><br><b>The Company</b>                 | m.<br><b>Contract Contract</b>                  |
|                          | $\bullet$ and $\bullet$<br>-                                                                | <b>The Co</b><br>m                                       | <b>COL</b>                                      |
|                          | $\bullet$ $\blacksquare$                                                                    |                                                          |                                                 |
|                          |                                                                                             | ٠<br>OU                                                  |                                                 |

2. Pesanan

Gambar 4. 35 *Wireframe* Halaman Pesanan Admin

Pada halaman pesanan admin, terdapat daftar pesanan dengan yang terdiri dari no pesanan, nama pelanggan, status, tanggal, harga, dan tombol detail pesanan. *Wireframe* halaman pesanan admin ditunjukkan pada Gambar 4. 35.

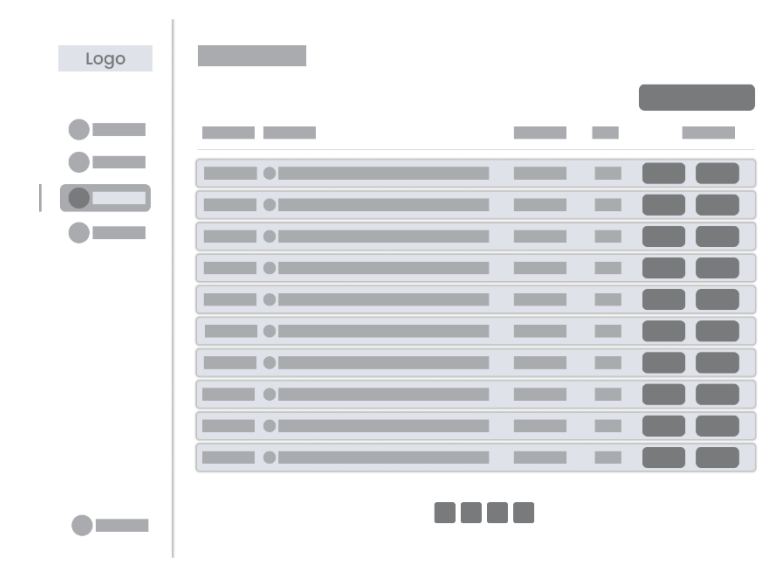

Gambar 4. 36 *Wireframe* Halaman Produk Admin

Pada halaman produk admin, terdapat tombol tambah produk, tombol edit, tombol hapus, daftar produk yang terdiri dari no produk, nama produk, harga, stok. Selain itu, pada halaman tersebut terdapat daftar informasi pesanan dan produk, tombol tambah produk, serta tiga card untuk menampilkan informasi jumlah pengguna, pesanan, dan produk. *Wireframe* halaman produk admin ditunjukkan pada Gambar 4. 36.

4. Pengguna

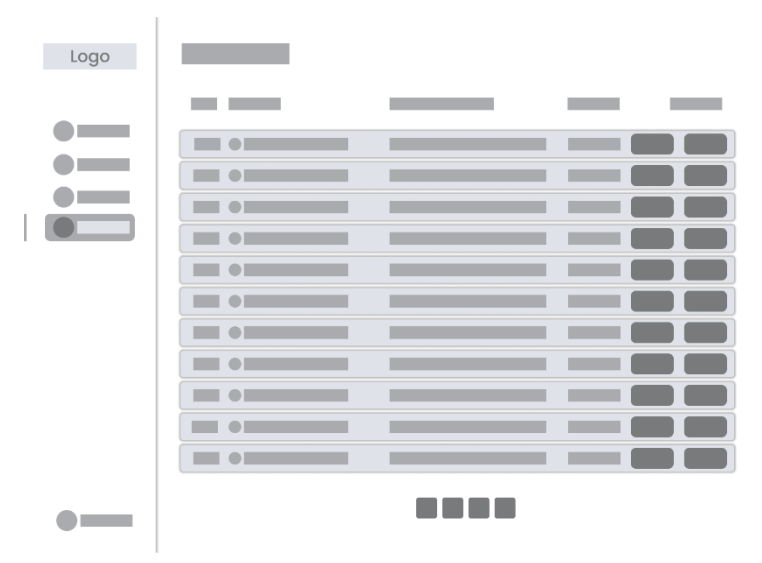

Gambar 4. 37 *Wireframe* Halaman Pengguna Admin

Pada halaman ini terdapat daftar pengguna yang terdiri dari nama pengguna, email, peran, tombol edit, dan tombol hapus. *Wireframe* halaman pengguna admin ditunjukkan pada Gambar 4. 37 .

# **h.** *Design System*

Peneliti membuat *design system* yang berisi komponenkomponen aturan desain dalam pembuatan desain UI *website* Apotek Tugu Batu. Pembuatan *design system* ini membantu peneliti agar konsisten dalam membuat desain UI *website*, memudahkan dalam melakukan pembaharuan tanpa harus mengulangi secara keseluruhan, dan membuat proses desain menjadi lebih cepat dan efisien.

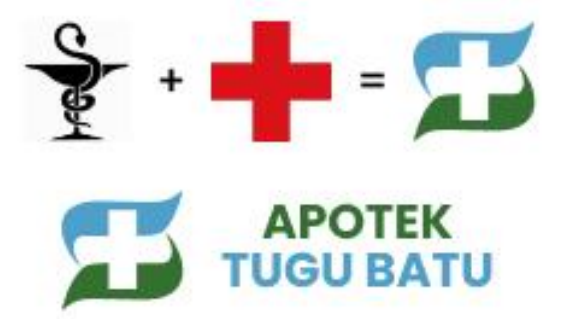

Gambar 4. 38 Logo Apotek Tugu Batu

Bentuk utama logo Apotek Tugu Batu yang ditunjukkan pada Gambar 4. 38 mengadaptasi dari lambang Farmasi dan lambang Palang Merah. Lambang Palang Merah menggambarkan kemanusiaan, kesehatan, dan perlindungan untuk orang yang terluka. Sedangkan lambang Farmasi yang terdiri dari ular yang melilit pada mangkuk menggambarkan kebijaksanaan dan kesembuhan. Pemilihan warna biru dapat memberikan kesan bahwa apotek tersebut merupakan tempat yang dapat diandalkan untuk perawatan kesehatan dan pelayanan farmasi yang berkualitas. Warna ini juga dapat memberikan rasa nyaman dan menenangkan bagi pelanggan yang mencari obat atau konsultasi. Warna hijau dapat menekankan komitmen untuk memberikan produk dan layanan yang mendukung kesehatan dan

lingkungan yang sehat. Hijau juga dapat menggambarkan apotek sebagai tempat yang menyegarkan bagi pelanggan yang mencari solusi kesehatan. Sedangkan warna putih dapat mengkomunikasikan bahwa apotek tersebut menjunjung tinggi standar kebersihan dan kualitas produk yang disediakan. Putih juga mencerminkan kesederhanaan dan transparansi yang dapat diartikan bahwa focus apotek pada keselamatan dan efektivitas produk kesehatan.

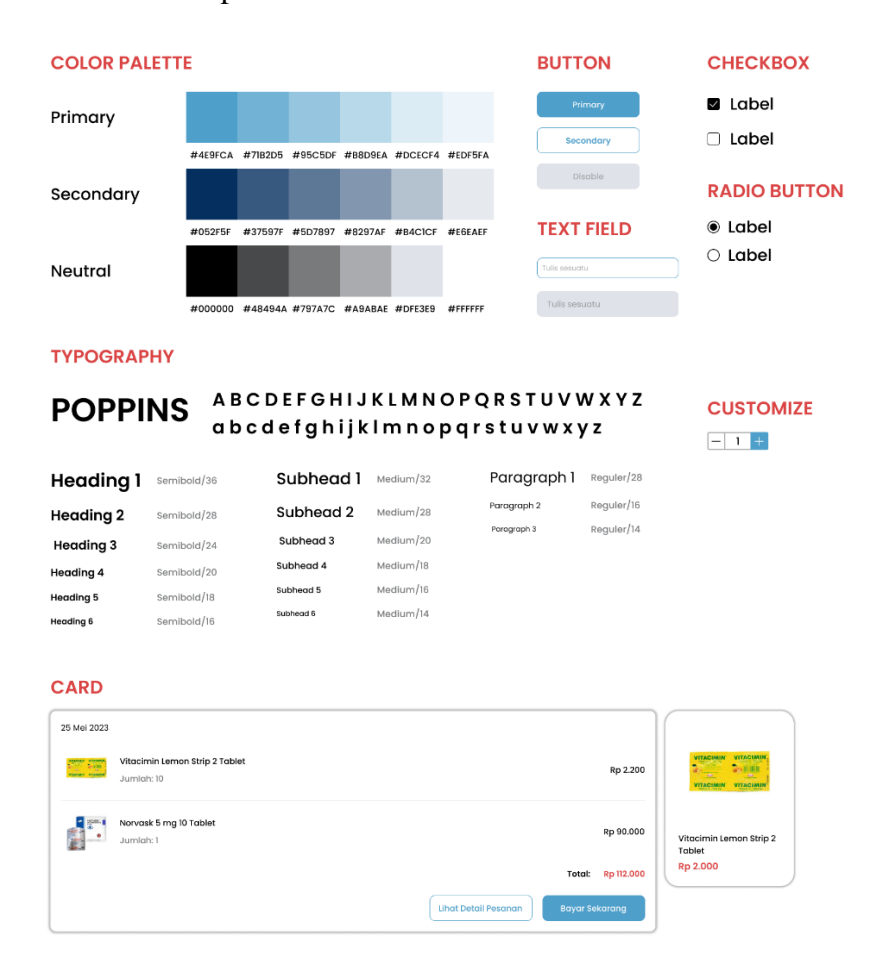

Gambar 4. 39 *Design System*

Berdasarkan Gambar 4. 39 dijelaskan bahwa warna yang digunakan dalam perancangan UI *website* Apotek Tugu Batu yaitu warna biru sebagai warna primer dengan kode warna hex #4E9FCA, biru tua sebagai warna sekunder dengan kode warna hex #052F5F, dan hitam dan putih sebagai warna netral dengan kode warna hex #000000 dan #FFFFFF. Pemilihan warna-warna ini disesuaikan dengan logo apotek yang ada pada gambar Gambar 4. 38. Pilihan tipe huruf yang digunakan yaitu tipe Poppins yang memiliki kesan modern dan sederhana dalam gaya desainnya. Huruf-hurufnya memiliki bentuk yang bersih dan mudah dibaca, membuatnya cocok untuk diterapkan pada rancangan UI *website* Apotek Tugu Batu yang mengutamakan kesederhanaan dan pengalaman pengguna yang baik. Selain itu, terdapat tiga jenis tombol yang digunakan yaitu tombol primer yang berwarna biru agar mudah dikenali dan menunjukkan tindakan utama, tombol sekunder yang berwarna putih dengan *border* biru untuk menunjukkan tindakan opsional, dan tombol nonaktif yang berwarna abu-abu agar menghindari tindakan yang salah oleh pengguna sebelum kondisi yang sesuai terpenuhi. Komponen aturan desain lainnya yaitu kolom teks dengan dua jenis yang berbeda untuk pengguna menuliskan teks, *checkbox* untuk memungkinkan pengguna memilih opsi yang ada, *radio button* untuk memungkinkan pengguna memilih salah satu opsi tunggal dari beberapa pilihan yang ada, *customize* yang memungkinkan pengguna untuk menambah atau mengurangi jumlah atau kuantitas dari suatu produk, dan *card* untuk menampilkan informasi tertentu.

## **4.1.3.4** *Prototype*

Pada tahapan ini, peneliti mengubah *low fidelity wireframe* yang sudah dibuat sebelumnya menjadi *high fidelity prototype*. Kemudian diimplementasikan ke dalam kode tampilan antarmuka *website* menggunakan tools Visual Studio Code, dengan bahasa pemrograman PHP yang berisi HTML, CSS, JavaScript, dan *framework* Bootstrap untuk membuat tampilan dari sisi pengguna yaitu *front-end* serta database menggunakan MySQL.

# **a.** *High Fidelity Prototype*

Peneliti melakukan proses visualisasi dari hasil *wireframe* ke dalam *mockup high fidelity* dengan memberi warna, ukuran, jarak, *icon*, gambar, tulisan, dan lain sebagainya. *Mockup* yang dihasilkan dibuat sesuai dengan kebutuhan calon pengguna untuk memecahkan permasalahan yang ada. *Tools* yang digunakan yaitu Figma. Berikut merupakan penjelasan mengenai hasil *high fidelity prototype* bagian pengguna dan admin:

- A. *High Fidelity Prototype* Pengguna
	- 1. Daftar

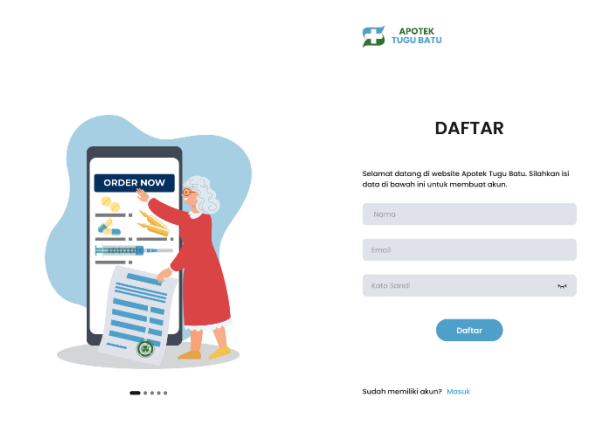

Gambar 4. 40 *High Fidelity* Daftar

Pada halaman daftar, pengguna bisa membuat akun untuk bisa mengakses fitur *website* Apotek Tugu Batu lebih lengkap dengan mengisi beberapa data yang diperlukan seperti nama, email, dan kata sandi. *High fidelity* halaman daftar ditunjukkan pada Gambar 4. 40.

2. Masuk

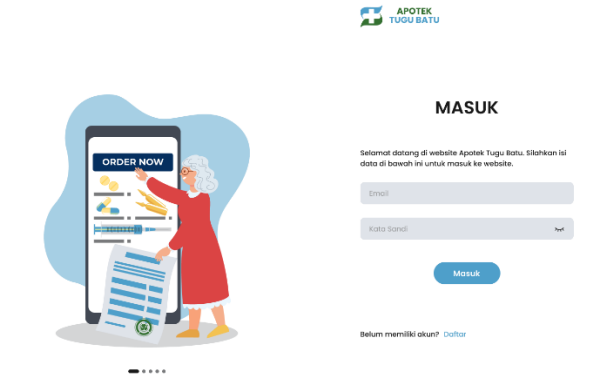

Gambar 4. 41 *High Fidelity* Masuk

Pada halaman daftar, pengguna bisa melakukan masuk dengan mengisi email dan kata sandi yang sudah terdaftar sebelumnya. *High fidelity* masuk ditunjukkan pada Gambar 4. 41.

3. *Header*

APOTEK **Beranda Produk Tentang Kontak** Carl Obat di Apotek Tugu Batu Q

# Gambar 4. 42 *High Fidelity Header* (Sebelum Masuk)

Pada bagian *header* jika pengguna belum masuk yang ditunjukkan pada Gambar 4. 42*,* pengguna hanya bisa mengakses halaman beranda, produk, tentang, dan kontak. Pengguna juga bisa mencari produk menggunakan kolom pencarian. Tombol masuk dan daftar digunakan jika pengguna ingin masuk atau membuat akun.

APOTEK<br>TUGU BATU **Produk** Tentang Kontak Cari Obat di Apotek Tugu Batu Q

Gambar 4. 43 *High Fidelity Header* (Sesudah Masuk)

Pada bagian *header* jika pengguna sudah masuk yang ditunjukkan pada Gambar 4. 43, pengguna bisa mengakses seluruh fitur seperti halaman beranda, produk, tentang, keranjang, dan profil. Selain itu, pengguna juga bisa mencari produk kesehatan menggunakan kolom pencarian.

4. *Footer*

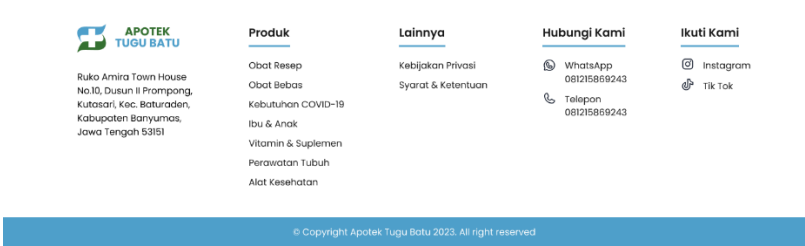

Gambar 4. 44 *High Fidelity Footer*

Pada bagian *footer* yang ditunjukkan pada Gambar 4. 44, pengguna bisa mengetahui alamat Apotek Tugu Batu dan mencari produk sesuai kategori produknya seperti obat bebas, obat resep, kebutuhan Covid-19, ibu & anak, vitamin & suplemen, perawatan

tubuh, dan alat kesehatan. Pengguna juga mengakses halaman lainnya seperti kebijakan privasi dan syarat & ketentuan, menghubungi apotek melalui whatsapp dan telepon, serta mengunjungi sosial media apotek seperti Instagram dan Tik Tok.

5. Beranda

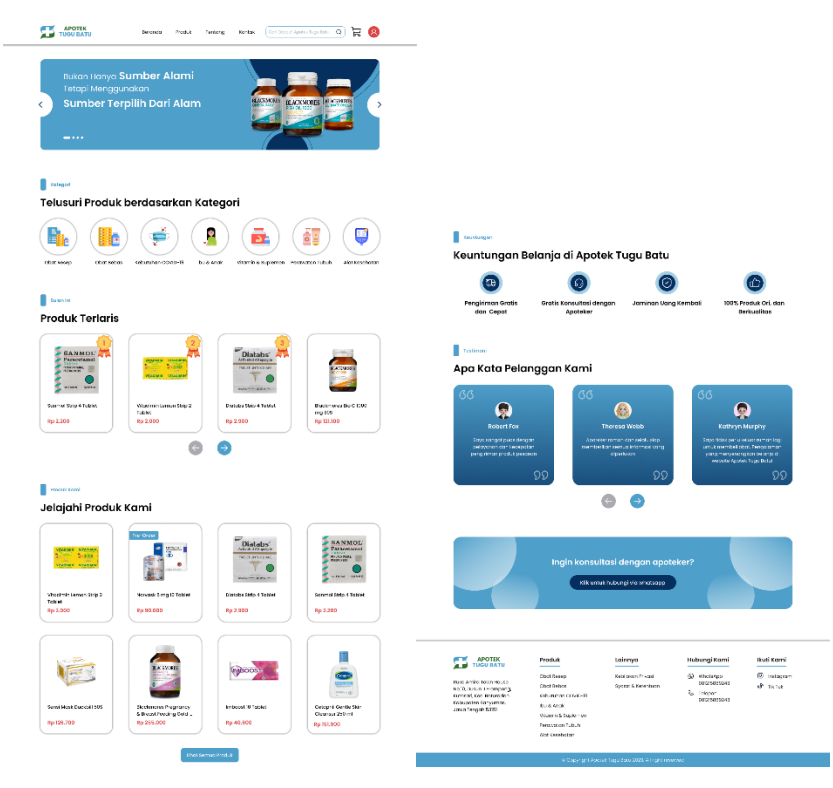

Gambar 4. 45 *High Fidelity* Beranda

Halaman beranda yang ditunjukkan pada Gambar 4. 45 merupakan halaman awal saat pengguna membuka dan masuk ke *website* Apotek Tugu Batu. Pada halaman beranda pengguna bisa mengetahui promosi yang sedang berlangsung pada *banner*, mencari produk berdasarkan kategori produk, melihat daftar produk terlaris dan beberapa produk tersedia, informasi keuntungan apa saja jika belanja di Apotek Tugu Batu, serta testimoni dari pelanggan lain, dan tombol untuk melakukan konsultasi dengan apoteker.

# 6. Produk

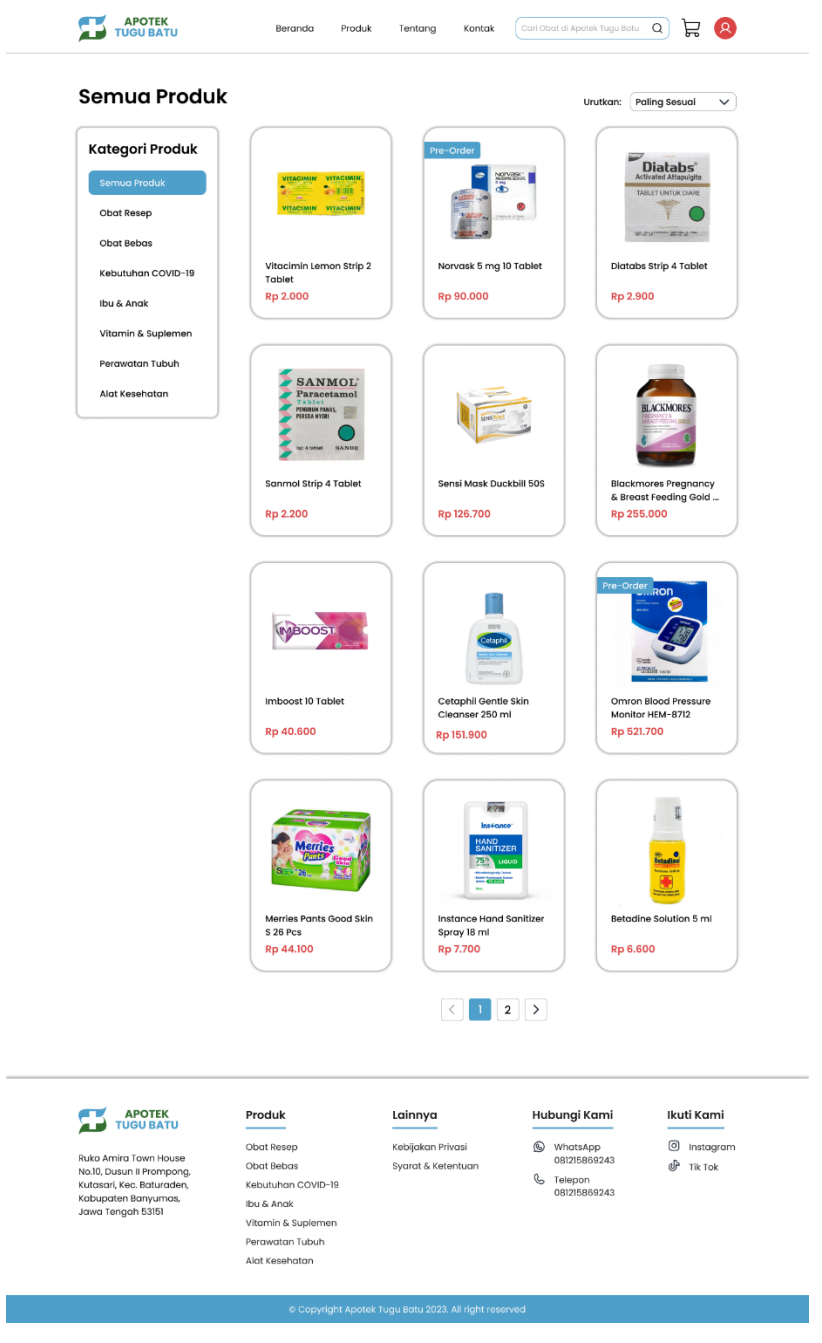

Gambar 4. 46 *High Fidelity* Produk

Pada halaman produk yang ditunjukkan pada Gambar 4. 46, pengguna dapat melihat daftar produk yang disertai dengan harganya berdasarkan kategori produk dan mengurutkan produk. Produk yang *pre-order* terdapat label *pre-order* sedangkan produk tanpa label artinya produk tersedia atau *ready*.

# 7. Detail Produk

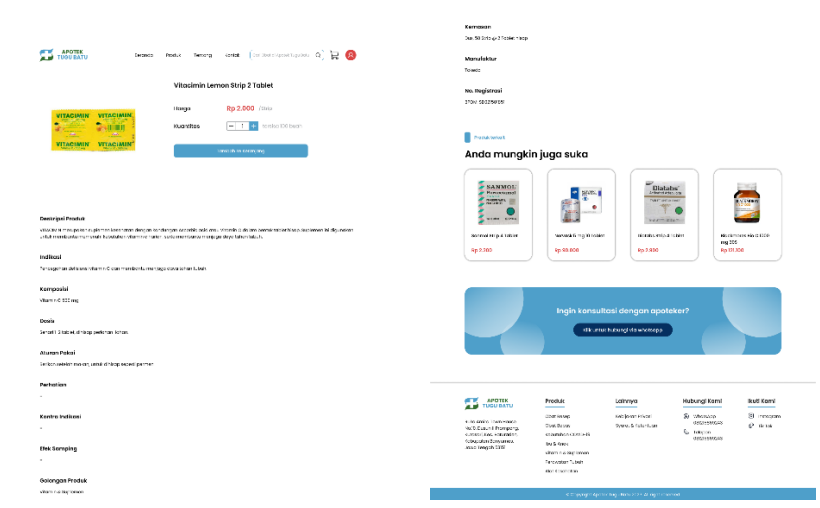

Gambar 4. 47 *High Fidelity* Detail Produk (Obat Tanpa Resep)

Pada halaman detail produk produk tanpa resep yang ditunjukkan pada Gambar 4. 47, pengguna dapat melihat foto produk dan nama produk, serta mengetahui harga produk, stok produk, dan informasi lengkap mengenai produk. Pengguna bisa menambahkan produk ke keranjang dengan menentukan jumlah produk dan menekan tombol tambah ke keranjang. Di bagian bawah halaman detail produk, terdapat daftar rekomendasi produk yang terkait dan tombol untuk melakukan konsultasi dengan apoteker.

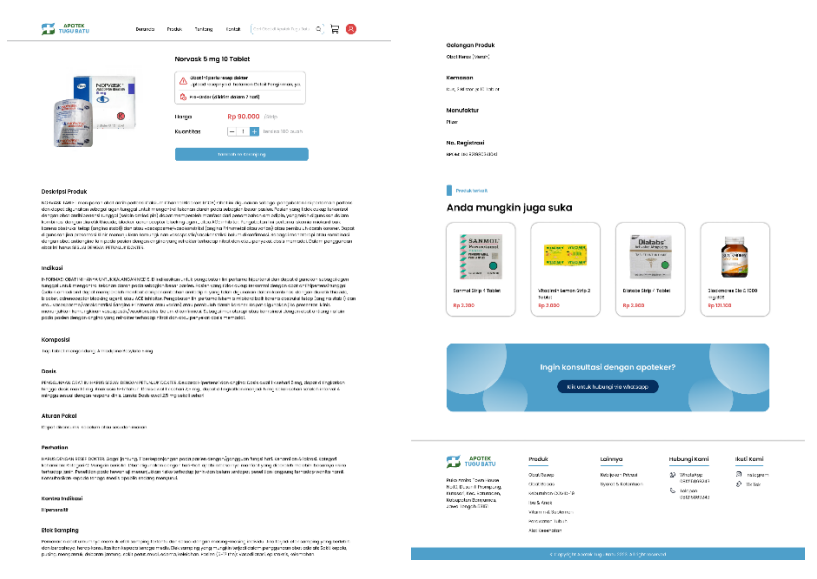

Gambar 4. 48 *High Fidelity* Detail Produk (Obat Resep)

Pada halaman detail produk produk dengan resep yang ditunjukkan pada Gambar 4. 48, terdapat informasi tambahan di bawah nama produk. Untuk produk *pre-order* terdapat informasi waktu estimasi *pre-order*. Untuk produk yang memerlukan resep dokter akan terdapat informasi bahwa untuk membeli produk tersebut, pengguna harus mengunggah foto resep dokter pada halaman detail pengiriman.

8. Keranjang

| <b>APOTEK</b><br><b>UGU BATU</b>                                                                                            | Beranda<br>Produk                     | Tentang<br>Kontak                                 | Cari Obat di Apotek Tugu Batu | Q                         |
|----------------------------------------------------------------------------------------------------|---------------------------------------|---------------------------------------------------|-------------------------------|---------------------------|
| Keranjang                                                                                                    |                                       |                                                   |                               |                           |
| Produk                                                                                                    | Harga                                 | Kuantiti                                          | Subtotal                      | Aksi                      |
| Vitacimin Lemon Strip 2<br>Sec.<br>Tablet                                                                                   | Rp 2.200                              | $\ddot{}$<br>10<br>$\qquad \qquad$                | Rp 22.000                     |                           |
| Norvask 5 mg 10 Tablet                                                                                                    | Rp 90.000                             | $+$<br>$\overline{\phantom{m}}$<br>$\overline{1}$ | Rp 90.000                     |                           |
|                                                                                                    |                                       |                                                   | <b>Total Keranjang</b>        |                           |
|                                                                                                    |                                       |                                                   | Subtotal:                     | Rp 112.000                |
|                                                                                                    |                                       |                                                   | Biaya Pengiriman:             | Rp 0                      |
|                                                                                                    |                                       | Total:                                            |                               | Rp 112.000                |
|                                                                                                    |                                       |                                                   | Beli                          |                           |
|                                                                                                    |                                       |                                                   |                               |                           |
| <b>APOTEK</b><br><b>TUGU BATU</b>                                                                                           | Produk                                | Lainnya                                           | Hubungi Kami                  | Ikuti Kami                |
|                                                                                                    | Obat Resep<br>Obat Bebas              | Kebijakan Privasi<br>Syarat & Ketentuan           | WhatsApp<br>081215869243      | C Instagram<br>of Tik Tok |
|                                                                                                    |                                       |                                                   | & Telepon                     |                           |
|                                                                                                    | Kebutuhan COVID-19                    |                                                   |                               |                           |
|                                                                                                    | Ibu & Anak                            |                                                   | 081215869243                  |                           |
| Ruko Amira Town House<br>No.10, Dusun II Prompong,<br>Kutasari, Kec. Baturaden,<br>Kabupaten Banyumas,<br>Jawa Tengah 53151 | Vitamin & Suplemen<br>Perawatan Tubuh |                                                   |                               |                           |

Gambar 4. 49 *High Fidelity* Keranjang

Pada halaman keranjang yang ditunjukkan pada Gambar 4. 49, pelanggan dapat melihat daftar produk yang berhasil ditambahkan ke keranjang sebelumnya disertai jumlah atau kuantiti produk, harga, dan subtotal. Pengguna bisa menghapus produk dari keranjang dengan menekan *icon* sampah. Pengguna juga dapat mengetahui detail estimasi total harga dan melanjutkan proses pemesanan dengan tombol beli.

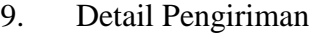

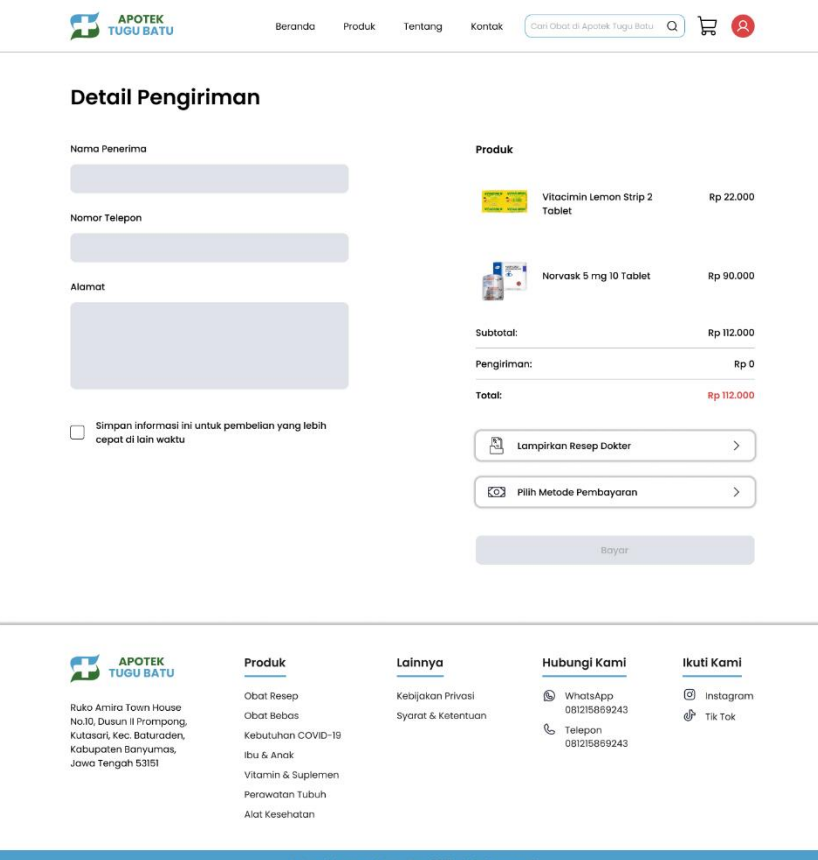

Gambar 4. 50 *High Fidelity* Detail Pengiriman

Pada halaman detail pengiriman ditunjukkan pada Gambar 4. 50, pengguna perlu mengisi data pada detail pengiriman seperti nama penerima, nomor telepon, dan alamat. Untuk menghemat waktu dalam pemesanan selanjutnya agar tidak perlu mengisi data pengiriman lagi, pengguna bisa memberi tanda centang pada *checkbox* simpan informasi. Pengguna dapat melihat daftar produk apa saja yang akan dipesan dan detail perhitungan total harga. Setelah semua data terisi, termasuk resep dokter jika ada dan metode pembayaran, pengguna bisa melanjutkan proses pemesanan dengan menekan tombol bayar.

10. Unggah resep dokter

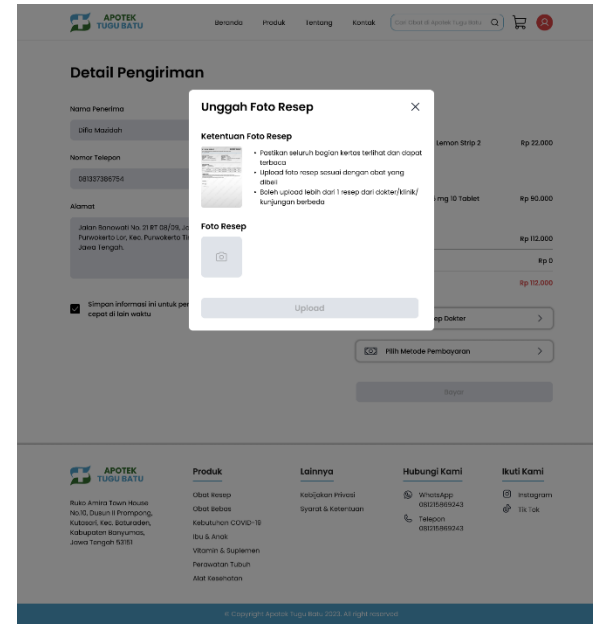

Gambar 4. 51 *High Fidelity* Unggah Foto Resep

Pada halaman unggah resep dokter ditunjukkan pada Gambar 4. 51, pengguna perlu mengunggah foto resep dokter sesuai contoh dan ketentuan foto resep. Jika berhasil memilih foto resep yang akan diunggah, pengguna menekan tombol unggah.

11. Pilih Metode pembayaran

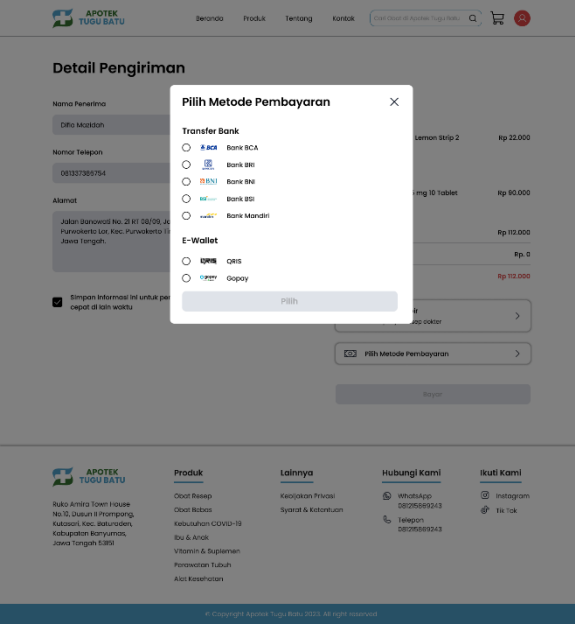

Gambar 4. 52 *High Fidelity* Pilih Metode Pembayaran

Pada halaman pilih metode pembayaran yang ditunjukkan pada Gambar 4. 52, pengguna perlu memilih metode pembayaran yang diinginkan untuk melakukan pembayaran. Metode yang tersedia seperti transfer bank dengan bank BCA, bank BRI, bank BNI. bank BSI, dan bank Mandiri. Pembayaran juga dapat dilakukan dengan *e-wallet* seperti QRIS, Gopay, OVO, DANA, ShopeePay, dan LinkAja. Jika pengguna menginginkan pembayaran tunai, bisa memilih metode pembayaran COD (*Cash On Delivery*).

12. Pembayaran

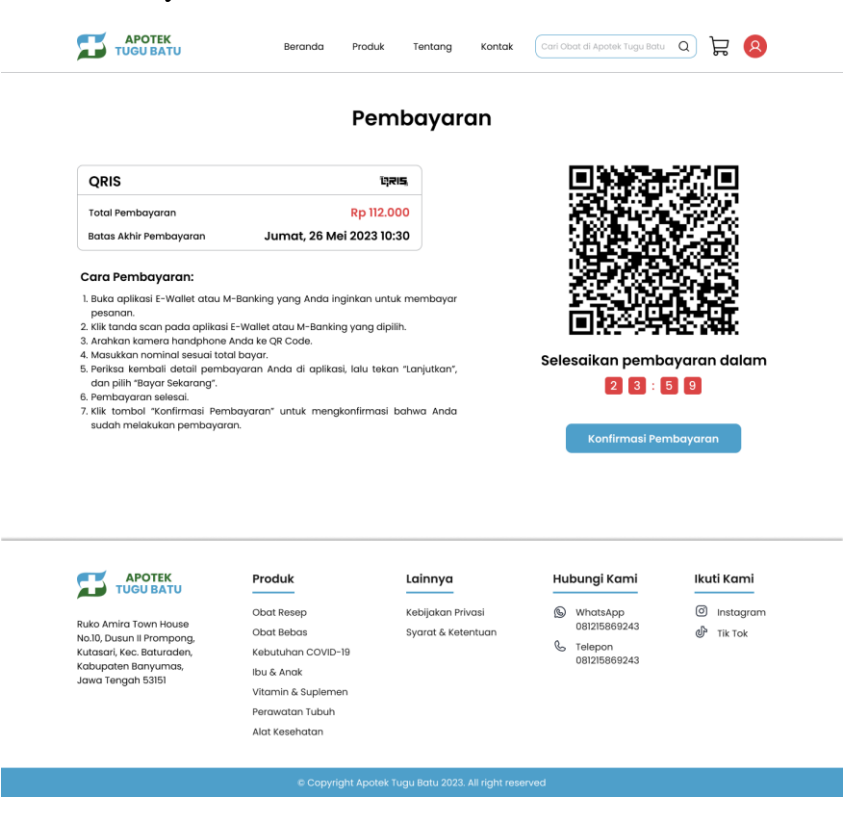

Gambar 4. 53 *High Fidelity* Pembayaran

Pada halaman pembayaran yang ditunjukkan pada Gambar 4. 53, pengguna dapat mengetahui total pembayaran yang perlu dibayar, batas waktu melakukan pembayaran, cara pembayaran, serta tujuan pembayaran. Pengguna juga bisa melihat perhitungan waktu mundur sisa waktu untuk melakukan pembayaran karena jika waktu habis, maka pesanan akan otomatis dibatalkan. Jika pengguna sudah melakukan pembayaran, pengguna dapat menekan tombol konfirmasi pembayaran agar pesanan dapat segera diproses oleh Apotek Tugu Batu.

13. Pembayaran Berhasil

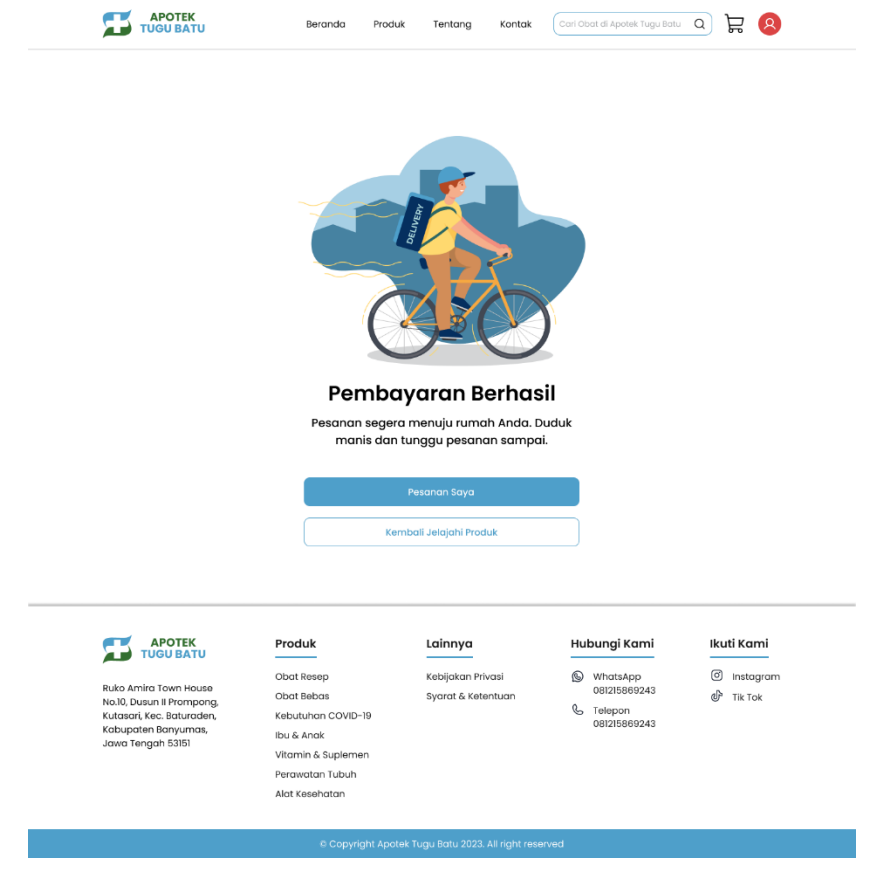

# Gambar 4. 54 *High Fidelity* Pembayaran Berhasil

Pada halaman pembayaran berhasil ditunjukkan pada Gambar 4. 54, pengguna mendapatkan informasi bahwa pembayaran telah berhasil dilakukan. Pengguna dapat melihat daftar pesanan yang dilakukan dengan menekan tombol pesanan saya yang akan menuju ke halaman daftar pesanan saya. Sedangkan jika pengguna ingin mengeksplor kembali produkproduk yang ada di Apotek Tugu Batu, dapat menekan tombol kembali jelajahi produk.

# 14. Pesanan Saya

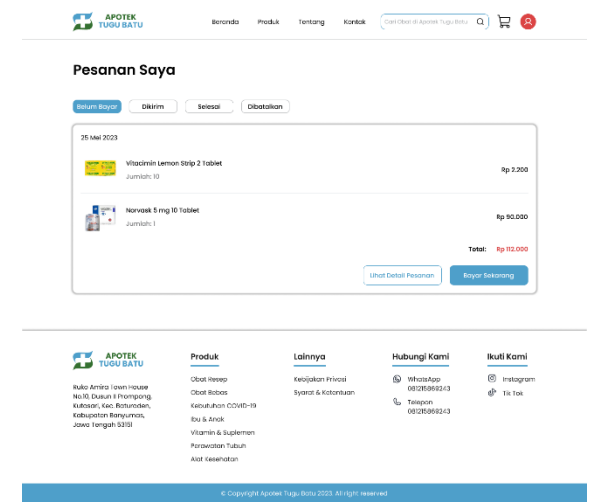

Gambar 4. 55 *High Fidelity* Pesanan Saya (Belum Bayar)

Pada halaman pesanan saya yang ditunjukkan pada Gambar 4. 55, pengguna dapat melihat daftar pesanan yang pernah dibuat. Di halaman tersebut dibagi menjadi empat tab yaitu belum bayar, dikirim, selesai, dan dibatalkan. Untuk pesanan belum bayar pengguna dapat melihat detail pesanan dengan menekan tombol detail pesanan dan melakukan pembayaran dengan menekan tombol bayar sekarang yang akan menampilkan halaman pembayaran.

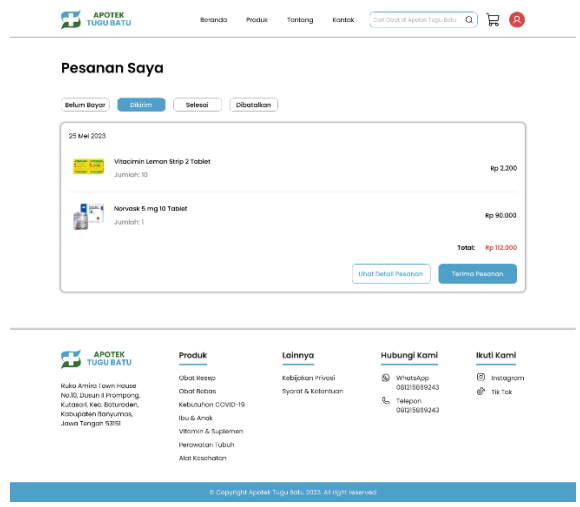

Gambar 4. 56 *High Fidelity* Pesanan Saya (Dikirim)

Pada halaman pesanan saya bagian dikirim yang ditunjukkan pada Gambar 4. 56, pengguna dapat melihat detail pesanan dengan menekan tombol detail pesanan. Jika pengguna sudah menerima pesanan, pengguna perlu melakukan konfirmasi dengan menekan tombol terima pesanan.

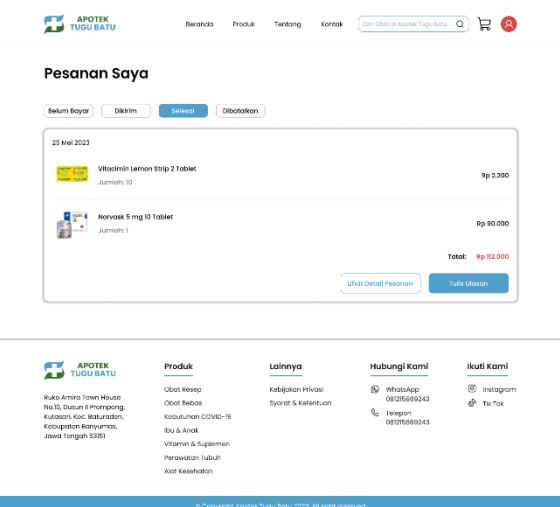

Gambar 4. 57 *High Fidelity* Pesanan Saya (Selesai)

Pada halaman pesanan saya bagian selesai yang ditunjukkan pada Gambar 4. 57, pengguna dapat melihat detail pesanan dengan menekan tombol detail pesanan dan pengguna dapat menuliskan ulasan terhadap pesanan yang diterima dengan menekan tombol tulis ulasan.

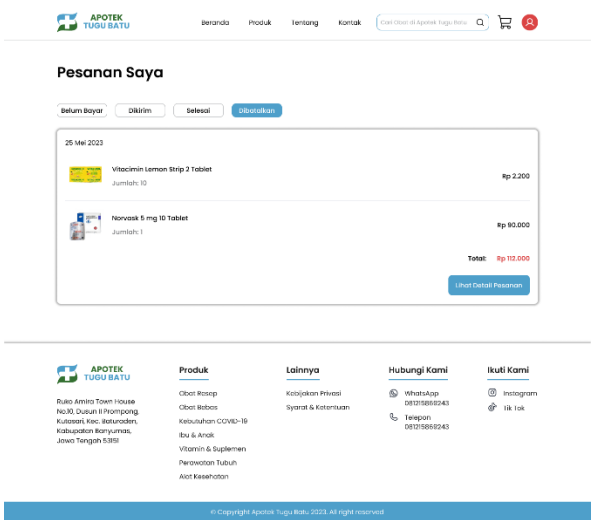

Gambar 4. 58 *High Fidelity* Pesanan Saya (Dibatalkan)

Pada halaman pesanan saya bagian dibatalkan yang ditunjukkan pada Gambar 4. 58, pengguna dapat melihat detail pesanan dengan menekan tombol detail pesanan.

15. Detail Pesanan Saya

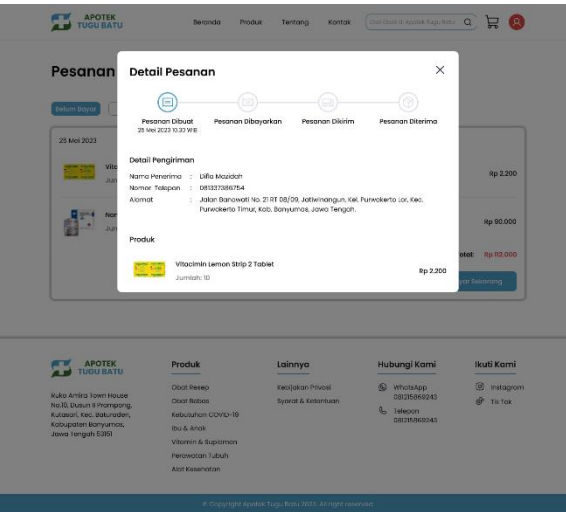

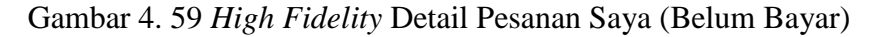

Pada halaman detail pesanan saya bagian belum bayar ditunjukkan pada Gambar 4. 59, pengguna dapat mengatahui status pesanannya dimana statusnya adalah pesanan dibuat disertai dengan waktu kapan pesanan dibuat. Pengguna juga dapat melihat daftar produk yang dipesan, harga produk yang dipesan, dan total biaya yang dikeluarkan.

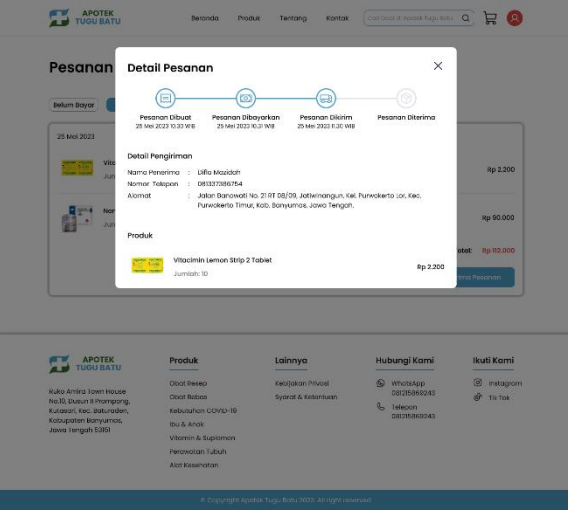

Gambar 4. 60 *High Fidelity* Detail Pesanan Saya (Dikirim)

Pada detail pesanan saya bagian dikirim yang ditunjukkan pada Gambar 4. 60, pengguna dapat mengatahui status pesanannya dimana statusnya adalah pesanan dikirim disertai dengan waktu mulai proses pengiriman. Pengguna juga dapat melihat daftar produk yang dipesan, harga produk yang dipesan, dan total biaya yang dikeluarkan.

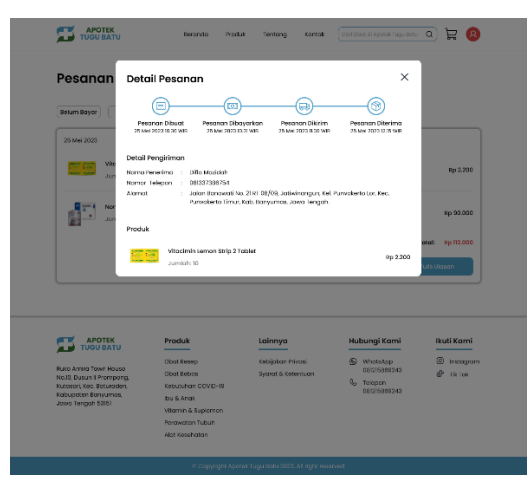

Gambar 4. 61 *High Fidelity* Detail Pesanan Saya (Selesai)

Pada detail pesanan saya bagian selesai yang ditunjukkan pada Gambar 4. 61, pengguna dapat mengatahui status pesanannya dimana statusnya adalah pesanan diterima disertai dengan waktu kapan pesanan sudah diterima oleh pelanggan. Pengguna juga dapat melihat daftar produk yang dipesan, harga produk yang dipesan, dan total biaya yang dikeluarkan.

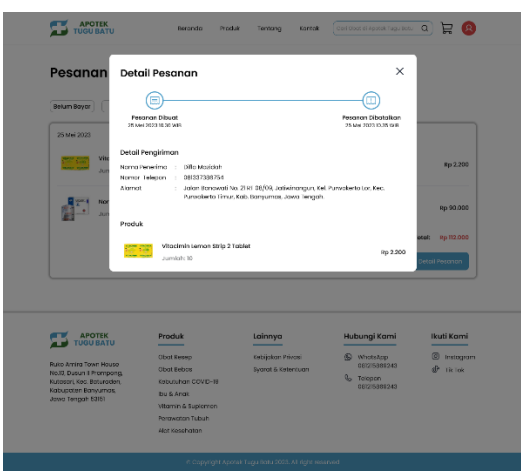

Gambar 4. 62 *High Fidelity* Detail Pesanan Saya (Dibatalkan)

Pada detail pesanan saya bagian dibatalkan yang ditunjukkan pada Gambar 4. 62, pengguna dapat mengatahui status pesanannya dimana statusnya adalah pesanan dibatalkan disertai dengan waktu pembatalan pesanan. Pengguna juga dapat melihat daftar produk yang dipesan, harga produk yang dipesan, dan total biaya yang dikeluarkan.

16. Tulis Ulasan

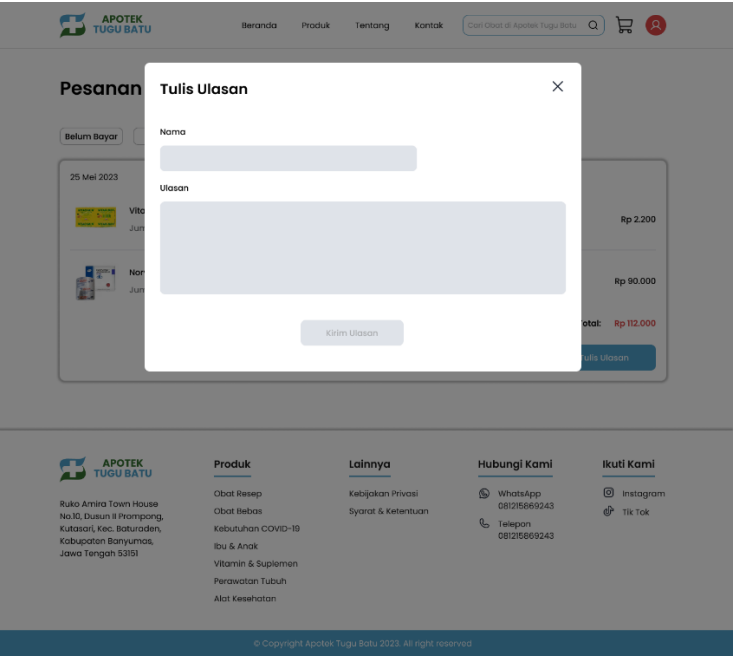

Gambar 4. 63 *High Fidelity* Tulis Ulasan

Pada halaman tulis ulasan yang ditunjukkan pada Gambar 4. 63, pengguna dapat menuliskan ulasan atas produk dan layanan yang diterima dengan mengisi nama dan ulasan untuk Apotek Tugu Batu.

17. Profil

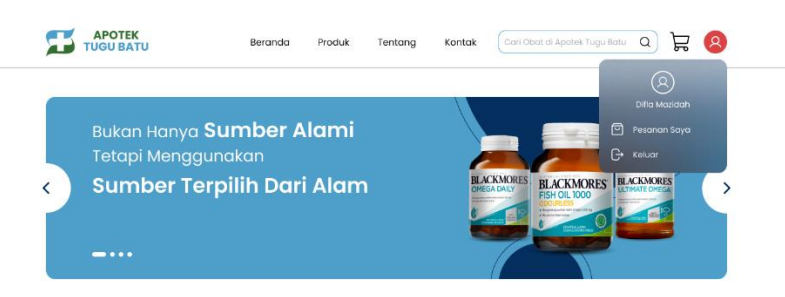

Gambar 4. 64 *High Fidelity* Profil

Pada halaman profil yang ditunjukkan pada Gambar 4. 64, pengguna dapat memilih untuk menuju halaman pesanan saya atau keluar dari akun website Apotek Tugu Batu.

18. Tentang

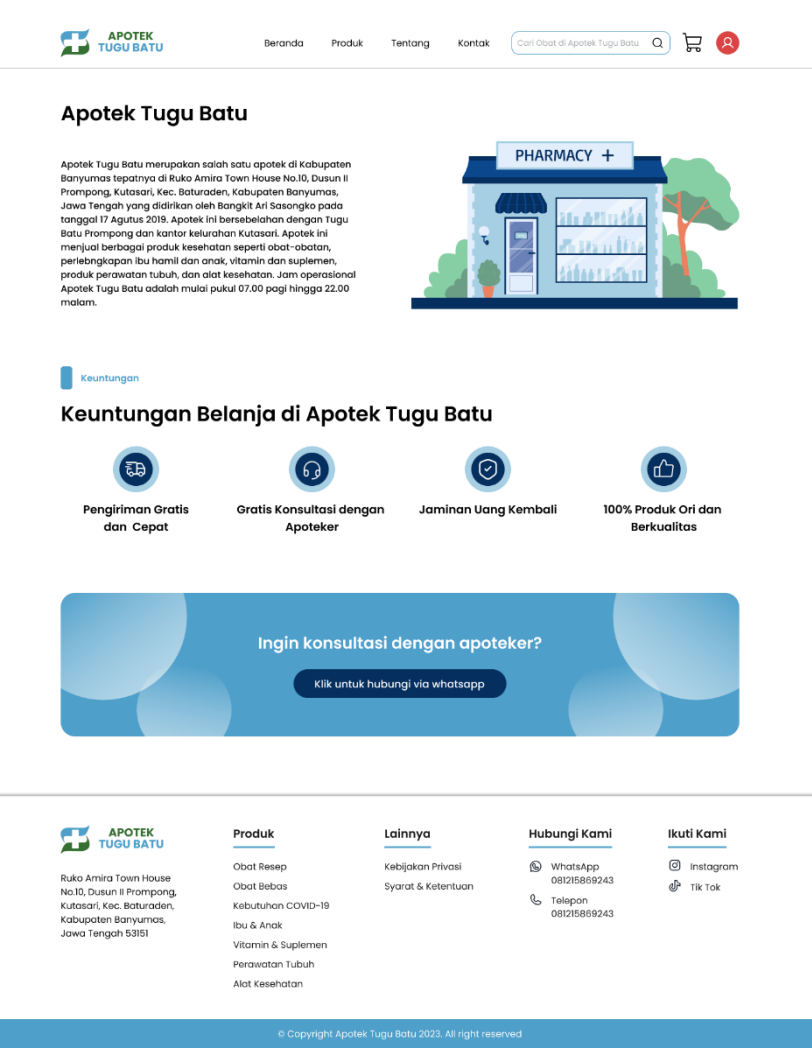

# Gambar 4. 65 *High Fidelity* Tentang

Pada halaman tentang yang ditunjukkan pada Gambar 4. 65, pengguna dapat melihat informasi mengenai usaha Apotek Tugu Batu dan informasi keuntungan apa saja yang akan diperoleh pengguna jika berbelanja di Apotek Tugu Batu.

# 19. Kontak

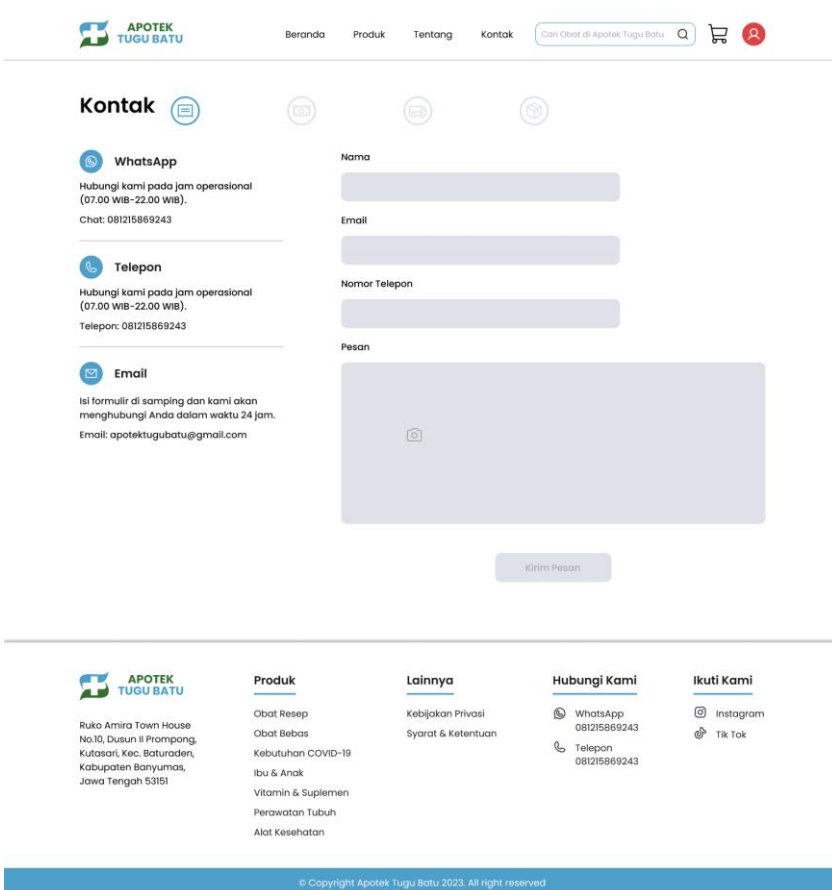

# Gambar 4. 66 *High Fidelity* Kontak

Pada halaman kontak yang ditunjukkan pada Gambar 4. 66, pengguna dapat melihat informasi kontak Apotek Tugu Batu yang dapat dihubungi seperti WhatsApp, telepon, dan email. Selain itu, pengguna juga bisa mengirim pesan kepada apotek dengan mengisi nama, email, nomor telepon, dan pesan. Jika data sudah terisi semua, pengguna bisa menekan tombol kirim pesan.

# 1. Dasbor

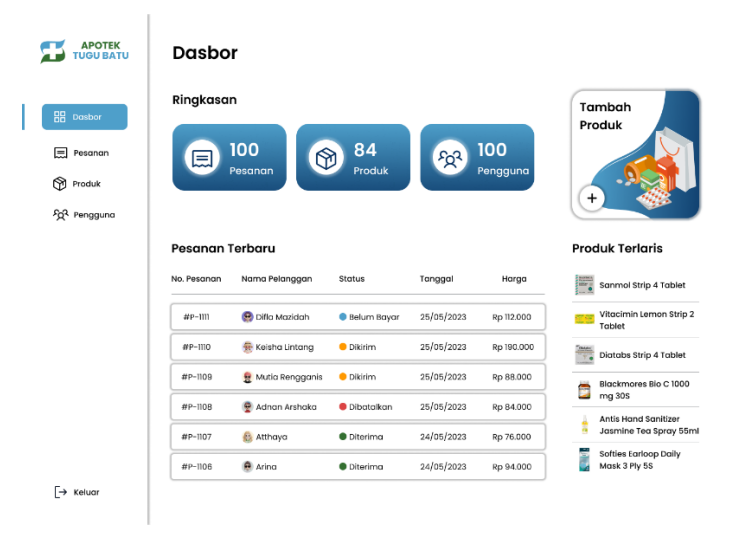

Gambar 4. 67 *High Fidelity* Dasbor (Admin)

Pada halaman dasbor admin yang ditunjukkan pada Gambar 4. 67, admin dapat melihat ringkasan jumlah pesanan, produk, dan pengguna. Admin juga dapat melihat daftar pesanan terbaru dengan data berupa nomor pesanan, nama pelanggan, status pesanan, tanggal pesanan dibuat, dan total harga produk yang dipesan. Selain itu, admin juga dapat melihat produk terlaris dan menambahkan produk untuk dimasukkan ke sistem.

2. Pesanan

| <b>APOTEK</b><br><b>TUGU BATU</b> | Pesanan             |                        |                    |            |            |                       |
|-----------------------------------|---------------------|------------------------|--------------------|------------|------------|-----------------------|
| 盟<br>Dasbor                       | No. Pesanan         | Nama Pelanggan         | Status             | Tanggal    | Harga      | Aksi                  |
|                                   | $#P-1117$           | <b>B</b> Dona Sulastri | <b>Belum Bayar</b> | 25/05/2023 | Rp 112.000 | <b>Detail Pesanan</b> |
| ⊟<br>Pesanan                      | $#P-1116$           | <b>最 Amna</b>          | · Dikirim          | 25/05/2023 | Rp 190.000 | Detail Pesanan        |
| ⊛<br>Produk                       | $HP - 1115$         | Astri Fajarningrum     | · Dikirim          | 25/05/2023 | Rp 88.000  | <b>Detail Pesanan</b> |
| So <sup>2</sup> Pengguna          | $_{\text{HP-1114}}$ | Devi Agustini          | · Dikirim          | 25/05/2023 | Rp 84.000  | Detail Pesanan        |
|                                   | $HP-1113$           | Ahmad Iqbal            | · Dikirim          | 25/05/2023 | Rp 76.000  | Detail Pesanan        |
|                                   | $_{\rm H9-III}$     | <b>B</b> Difla Mazidah | Belum Bayar        | 25/05/2023 | Rp 112.000 | <b>Detail Pesanan</b> |
|                                   | $#P-1110$           | Keisha Lintang         | · Dikirim          | 25/05/2023 | Rp 190.000 | Detail Pesanan        |
|                                   | #P-1109             | Mutia Rengganis        | · Dikirim          | 25/05/2023 | Rp 88.000  | Detail Pesanan        |
|                                   | #P-1108             | Adnan Arshaka          | · Dibatalkan       | 25/05/2023 | Rp 84,000  | Detail Pesanan        |
|                                   | #P-1107             | Atthoya                | · Diterima         | 24/05/2023 | Rp 76,000  | Detail Pesanan        |
|                                   | #P-1106             | A Arina                | · Diterima         | 24/05/2023 | Rp 94.000  | <b>Detail Pesanan</b> |
| $\rightarrow$ Keluar              |                     |                        | $\langle$          | 2          |            |                       |

Gambar 4. 68 *High Fidelity* Pesanan (Admin)

Pada halaman pesanan yang ditunjukkan pada Gambar 4. 68, admin dapat melihat daftar pesanan yang masuk dengan data berupa nomor pesanan, nama pelanggan, status pesanan, tanggal dibuatnya pesanan, dan total harga produk yang dipesan. Jika admin ingin melihat detail pesanan, admin bisa menekan tombol detail pesanan.

3. Produk

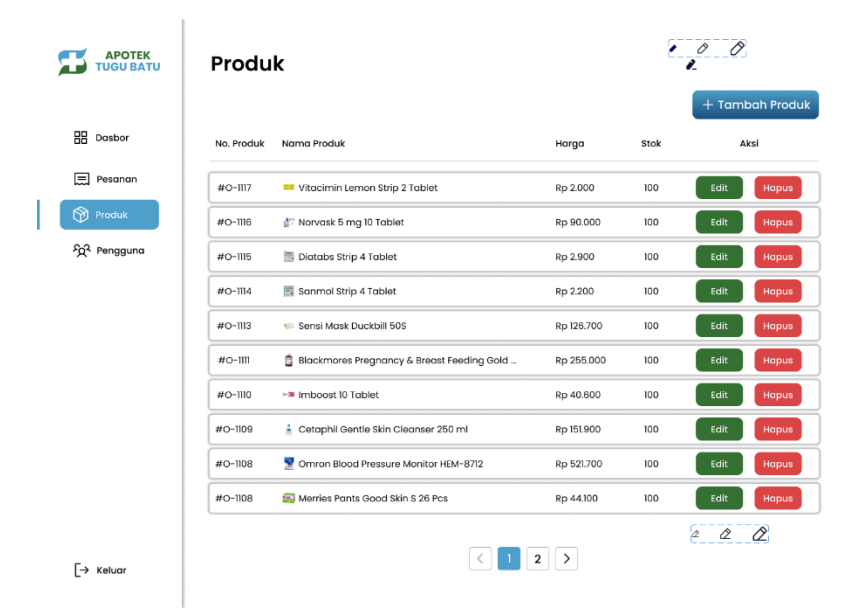

Gambar 4. 69 *High Fidelity* Produk (Admin)

Pada halaman produk yang ditunjukkan pada Gambar 4. 69, admin dapat melihat daftar produk yang sudah ditambahkan ke sistem *website* Apotek Tugu Batu dengan data berupa nomor produk, nama produk, harga produk, dan stok produk. Selain itu, admin juga dapat menambahkan produk baru dengan menekan tombol tambahkan produk, mengubah data produk dengan menekan tombol *edit*, menghapus produk dengan menekan tombol hapus.

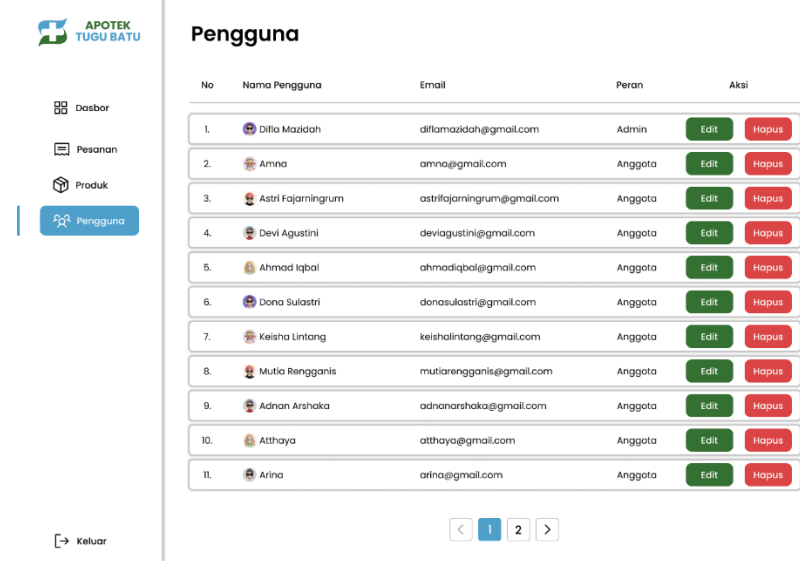

Gambar 4. 70 *High Fidelity* Pengguna (Admin)

Pada halaman pengguna yang ditunjukkan pada Gambar 4. 70, admin dapat melihat daftar pengguna dengan data berupa nomor, nama pengguna, email pengguna, dan peran pengguna. Selain itu, admin juga dapat mengubah data pengguna dengan menekan tombol edit dan menghapus akun pengguna dengan tombol hapus.

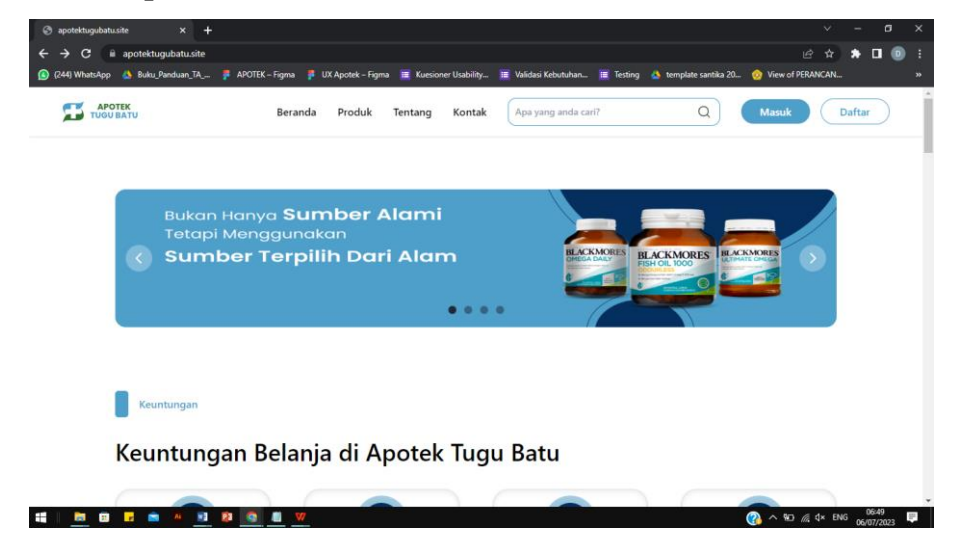

**b. Implementasi Kode**

Gambar 4. 71 Hasil Tampilan Website Apotek Tugu Batu

Berdasarkan hasil *high fidelity prototype* yang sudah dibuat, peneliti kemudian mengimplementasikannya ke dalam tampilan antarmuka pengguna atau dari sisi pengguna (*front-end*) dan mengunggah file kode ke dalam cpanel pada *hosting* yang beralamat di apotektugubatu.site guna memudahkan peneliti dalam proses pengujian. Hasil dari tampilan *website* ditunjukkan pada Gambar 4. 71.

# **4.1.3.5** *Test*

Pada tahapan *test*, peneliti melakukan pengujian terhadap *website* guna mengetahui tingkat keberhasilan perancangan UI/UX *website* Apotek Tugu Batu berdasarkan pengalaman pengguna dan memperoleh umpan balik dari responden. Proses pengujian dilakukan dengan menyebarkan kuesioner SUS kepada 100 responden yang merupakan pelanggan Apotek Tugu Batu. Berikut adalah demografi responden yang terlibat dalam proses pengujian ini.

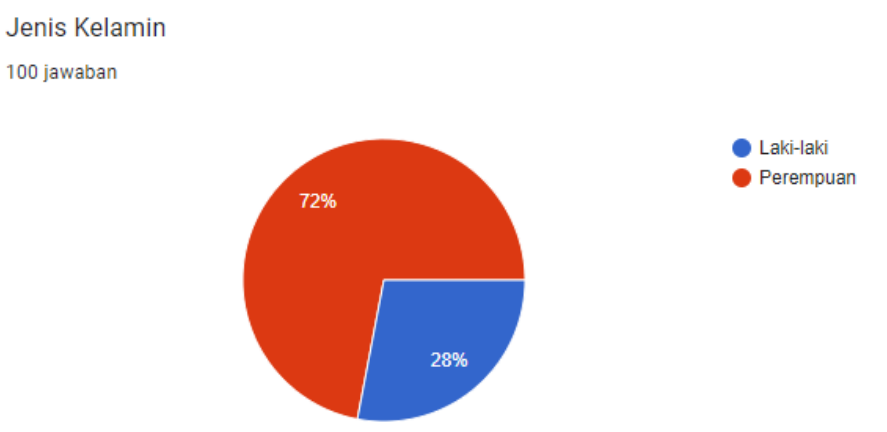

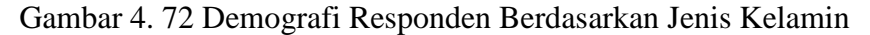

Gambar 4. 72 menunjukkan data dari demografi responden menurut jenis kelamin yaitu perempuan sebesar 72% dan laki-laki sebesar 28%.

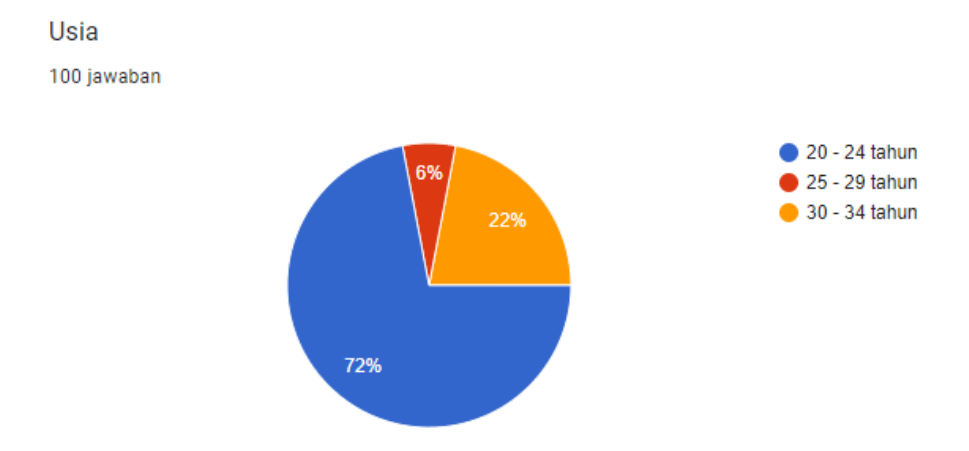

Gambar 4. 73 Demografi Responden Berdasarkan Usia

Gambar 4. 73 menunjukkan data dari demografi responden menurut usia yaitu rentang usia 20-24 tahun sebesar 72%, rentang usia 25-29 tahun sebesar 6%, dan rentang usia 30-34 tahun sebesar 22%.

Domisili

100 jawaban

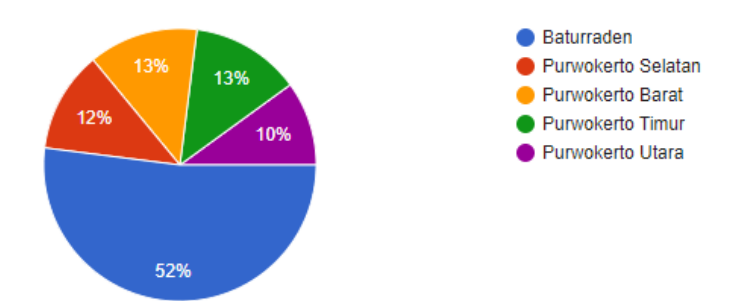

Gambar 4. 74 Demografi Responden Berdasarkan Domisli

Gambar 4. 74 menunjukkan data dari demografi responden menurut domisili yaitu wilayah Baturraden sebesar 52%, Purwokerto Selatan sebesar 12%, Purwokerto Barat sebesar 13%, Purwokerto Timur sebesar 13%, dan Purwokerto Utara sebesar 10%.

Berdasarkan uraian data di atas, dapat disimpulkan bahwa pelanggan Apotek Tugu Batu didominasi oleh perempuan, pelanggan paling banyak berusia di rentang 20-24 tahun, dan wilayah terbanyak melakukan pemesanan yaitu wilayah Baturraden.

#### **4.1.4 Analisis Statistik Pengunjung** *Website*

Setelah dilakukan *hosting* dan menyebarkan alamat *website*, maka selanjutnya yaitu menganalisis statistik pengunjung *website* melalui menu *cpanel* dari *website* Apotek Tugu Batu. Hal ini dilakukan untuk mengetahui apakah persebaran informasi yang dilakukan melalui *website* meningkat atau tidak pada bulan Juni hingga bulan Juli.

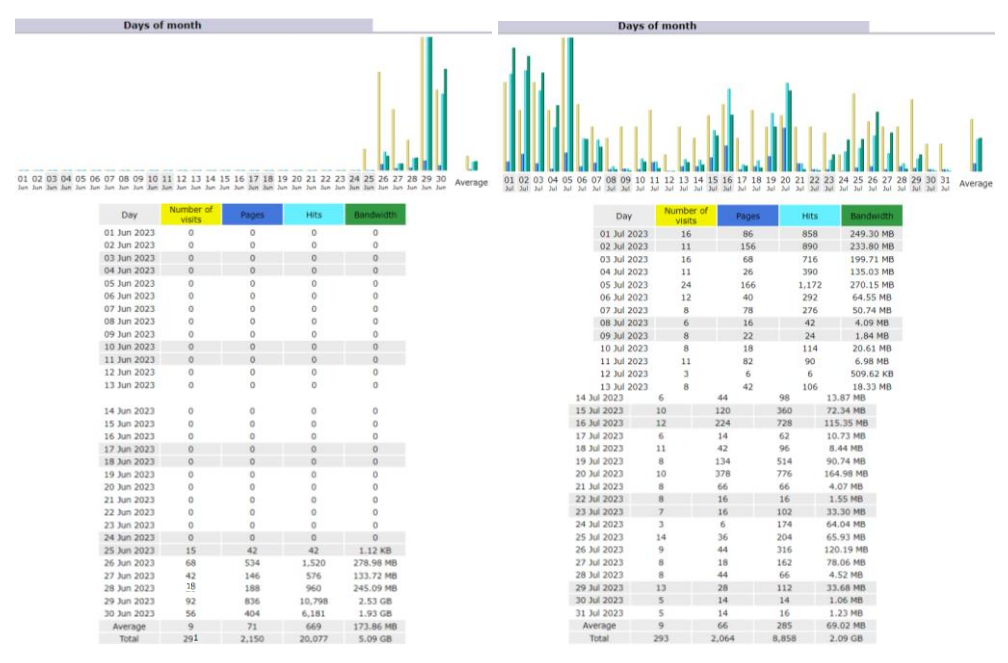

Gambar 4. 75 Statistik Jumlah Pengunjung *Website* Apotek Tugu Batu

Statistik jumlah pengunjung *website* Apotek Tugu Batu yang ditunjukkan pada Gambar 4. 75, dimana pada bulan Juni terdapat sebanyak 291 pengunjung dengan rata-rata 9 pengunjung per harinya. Kemudian pada bulan Juli mengalami peningkatan pengunjung menjadi 293 pengunjung dengan rata-rata 9 pengunjung per harinya. Hal ini membuktikan bahwa persebaran informasi yang dilakukan melalui website meningkat dan *website* sebagai media informasi memiliki jangkauan pengunjung yang cukup baik.

|                        | Pages-URL (Top 25) - Full list - |              | $Entry -$      | Exit           |          |
|------------------------|----------------------------------|--------------|----------------|----------------|----------|
| 23 different pages-url | Viewed                           | Average size | Entry          | Exit           |          |
|                        | 1,034                            | 91.49 KB     | 252            | 241            |          |
| /shop                  | 144                              | 98.97 KB     | $\overline{7}$ | 6              |          |
| /login                 | 112                              | 10.76 KB     | 6              | $\overline{2}$ |          |
| /myOrder               | 98                               | 67.06 KB     | $\mathbf{1}$   | 4              |          |
| /contact               | 90                               | 32.62 KB     | 4              | 9              |          |
| /about                 | 88                               | 41.71 KB     | 9              | 11             |          |
| /qris                  | 64                               | 26.25 KB     |                | $\mathbf{1}$   |          |
| /cart                  | 50                               | 36.09 KB     |                |                |          |
| /produk                | 44                               | 16.26 KB     | $\mathbf{1}$   | $\mathbf{1}$   |          |
| /vitaminC              | 44                               | 34.71 KB     |                | $\mathbf{1}$   |          |
| /sanmol                | 42                               | 35.68 KB     | $\overline{2}$ | 3              |          |
| /register              | 36                               | 10.97 KB     | з              | 4              | ==       |
| /pesanan               | 36                               | 14.98 KB     |                |                | <b>E</b> |
| /admin                 | 30                               | 14.61 KB     |                | $\mathbf{1}$   |          |
| /checkout              | 30                               | 53.90 KB     |                |                |          |
| /norvask               | 30                               | 44.31 KB     |                | 1              |          |
| /paymentSuccess        | 20                               | 23.36 KB     |                |                |          |
| /pengguna              | 20                               | 15.18 KB     | $\mathbf{1}$   |                |          |
| /artikel3              | 16                               | 25.48 KB     | $\overline{2}$ | $\overline{2}$ |          |
| /artikel1              | 12                               | 24.01 KB     | $\overline{2}$ | $\overline{2}$ |          |
| /artikel2              | 12                               | 25.95 KB     | $\overline{2}$ | 3              |          |
| /index.php             | 10                               | 85.19 KB     | $\mathbf{1}$   | $\mathbf{1}$   |          |
| /privacy               | $\overline{a}$                   | 29.96 KB     |                |                |          |

Gambar 4. 76 Statistik Halaman *Website* Yang Paling Banyak Dilihat

Satistik halaman *website* yang paling banyak dilihat pada *website* Apotek Tugu Batu ditunjukkan pada Gambar 4. 76, dimana halaman produk menjadi halaman *website* yang paling banyak dilihat setelah beranda. Pada halaman produk, pengguna dapat melihat daftar produk yang tersedia dan *pre-order*. Hal ini membuktikan bahwa *website* sebagai media informasi dapat memudahkan pelanggan dalam mengetahui ketersediaan produk.

# **4.1.5 Analisis Hasil Kuesioner SUS**

# **a. Hasil Perhitungan Kuesioner SUS**

Sebelum melakukan penilaian, responden diarahkan untuk mengakses website Apotek Tugu Batu terlebih dahulu yang beralamat di apotektugubatu.site dan melakukan daftar akun dan masuk. Data asli jawaban kuesioner 100 responden terlampir pada Lampiran 7. Berikut beberapa data asli jawaban kuesioner SUS yang ditunjukkan pada Tabel 4. 4.

| Kode             | P <sub>1</sub> | P <sub>2</sub>  | P <sub>3</sub> | <b>P4</b>          | P <sub>5</sub> | P <sub>6</sub> | P7             | P <sub>8</sub> | P <sub>9</sub> | P10           |
|------------------|----------------|-----------------|----------------|--------------------|----------------|----------------|----------------|----------------|----------------|---------------|
| R <sub>1</sub>   | 4              | 2               | 4              |                    | 4              | $\overline{2}$ | 4              | ◠<br>∠         | 4              |               |
| R <sub>2</sub>   | 4              | $\bigcirc$<br>∠ | 5              | 2                  | 5              | $\overline{2}$ | 5              | $\mathcal{D}$  | 5              | ◠             |
| R <sub>3</sub>   | 4              | 3               | 4              | $\mathcal{L}$<br>∠ | 4              | $\overline{2}$ | 4              |                | 3              | $\mathcal{D}$ |
| R <sub>4</sub>   | 4              |                 | 4              | ↑<br>∠             | 3              | $\overline{2}$ | 3              |                | 4              | ↑             |
| R <sub>5</sub>   | 5              |                 | 4              | 2                  | 5              |                | 4              |                | 5              | 2             |
| $\cdots$         | $\cdots$       | $\cdots$        | $\cdots$       | $\cdots$           | $\cdots$       | $\cdots$       | $\cdots$       | $\cdots$       | $\cdots$       | $\cdots$      |
| $\cdots$         | $\cdots$       | $\cdots$        | $\cdots$       | $\cdots$           | $\cdots$       | $\cdots$       | $\cdots$       | $\cdots$       | $\cdots$       | $\cdots$      |
| $\cdots$         | $\cdots$       | $\cdots$        | $\cdots$       | $\cdots$           | $\cdots$       | $\cdots$       | $\cdots$       | $\cdots$       | $\cdots$       | $\cdots$      |
| R96              |                | ∍<br>∠          | 4              | $\bigcirc$<br>∠    | 4              |                | 4              | ◠<br>∠         | 4              |               |
| R97              | 5              | $\overline{2}$  | 5              | 3                  | 5              |                | 5              | ◠              | 5              | 2             |
| <b>R98</b>       | 5              | $\mathcal{D}$   | $\overline{4}$ | $\bigcap$          | 5              |                | 4              | ◠              | 5              | 3             |
| R99              | 4              | $\bigcirc$<br>∠ | 4              |                    | 4              |                | 4              |                | 5              |               |
| R <sub>100</sub> | 5              |                 | 4              | 2                  | 5              |                | $\overline{4}$ |                | 5              | 2             |

Tabel 4. 4 Data asli jawaban kuesioner SUS

Keterangan:

- 1. Kode P yaitu pertanyaan
- 2. Kode R yaitu responden

Berdasarkan data asli jawaban kuesioner SUS pada Tabel 4. 4, dilakukan perhitungan skor untuk memperoleh hasil akhir kuesioner SUS berupa rata-rata jumlah skor SUS. Hasil akhir kuesioner SUS 100 responden terlampir pada Lampiran 8. Hasil akhir dari perhitungan tersebut secara singkat dapat dilihat pada Tabel 4. 5 dibawah ini.

| Kode             | P <sub>1</sub>            | P <sub>2</sub> | P <sub>3</sub> | P4             | P <sub>5</sub> | P <sub>6</sub> | P7             | P <sub>8</sub> | P <sub>9</sub> | <b>P10</b>     | Jumlah   | Nilai Skor SUS |
|------------------|---------------------------|----------------|----------------|----------------|----------------|----------------|----------------|----------------|----------------|----------------|----------|----------------|
| R1               | 3                         | $\overline{3}$ | 3              | $\overline{4}$ | 3              | 3              | 3              | 3              | 3              | 4              | 32       | 80             |
| R <sub>2</sub>   | 3                         | 3              | $\overline{4}$ | 3              | $\overline{4}$ | $\mathfrak{Z}$ | 4              | 3              | 4              | 3              | 34       | 85             |
| R <sub>3</sub>   | 3                         | 2              | 3              | 3              | 3              | 3              | 3              | 4              | 2              | $\overline{3}$ | 29       | 73             |
| R <sub>4</sub>   | 3                         | $\overline{4}$ | $\overline{3}$ | 3              | $\overline{2}$ | 3              | 2              | 4              | 3              | 3              | 30       | 75             |
| R <sub>5</sub>   | $\overline{4}$            | $\overline{4}$ | 3              | 3              | $\overline{4}$ | $\overline{4}$ | 3              | 4              | $\overline{4}$ | 3              | 36       | 90             |
| $\cdots$         | $\cdots$                  | $\cdots$       | $\cdots$       | $\cdots$       | $\cdots$       | $\cdots$       | $\cdots$       | $\cdots$       | $\cdots$       | $\cdots$       | $\cdots$ | $\cdots$       |
| $\cdots$         | $\cdots$                  | $\cdots$       | $\cdots$       | $\cdots$       | $\cdots$       | $\cdots$       | $\cdots$       | $\cdots$       | $\cdots$       | $\cdots$       | $\cdots$ | $\cdots$       |
| $\cdots$         | $\cdots$                  | $\cdots$       | $\cdots$       | $\cdots$       | $\cdots$       | $\cdots$       | $\cdots$       | $\cdots$       | $\cdots$       | $\cdots$       | $\cdots$ | $\cdots$       |
| R <sub>96</sub>  | 4                         | 3              | 3              | 3              | 3              | 4              | 3              | 3              | 3              | 4              | 33       | 83             |
| R97              | 4                         | 3              | $\overline{4}$ | $\overline{2}$ | $\overline{4}$ | $\overline{4}$ | $\overline{4}$ | 3              | 4              | 3              | 35       | 88             |
| <b>R98</b>       | $\overline{4}$            | 3              | 3              | 3              | $\overline{4}$ | $\overline{4}$ | 3              | 3              | 4              | 2              | 33       | 83             |
| <b>R99</b>       | 3                         | 3              | 3              | $\overline{4}$ | 3              | $\overline{4}$ | 3              | 4              | 4              | 4              | 35       | 88             |
| R <sub>100</sub> | 4                         | 4              | 3              | 3              | $\overline{4}$ | $\overline{4}$ | 3              | 4              | $\overline{4}$ | 3              | 36       | 90             |
| Jumlah Skor SUS  |                           |                |                |                |                |                |                |                |                |                |          | 7997           |
|                  | Rata-Rata Jumlah Skor SUS |                |                |                |                |                |                |                |                |                |          | 79,97          |

Tabel 4. 5 Hasil Akhir Kuesioner SUS

Tabel 4. 5 di atas menunjukkan jumlah skor SUS seluruh responden adalah 7997 dengan banyaknya jumlah responden adalah 100 responden yang kemudian didapatkan hasil rata-rata jumlah skor SUS sebesar 79,97. Hasil dari perhitungan tersebut kemudian diinterpretasikan ke dalam *grade scale, adjective rating, acceptibility range* seperti pada Tabel 4. 6 berikut ini.

| <b>Skor SUS</b> | <b>Grade Scale</b>          | <b>Adjective Rating</b> | Acceptability<br>Ranges |
|-----------------|-----------------------------|-------------------------|-------------------------|
| $84,1 - 100$    | $A+$                        | Best Imaginable         |                         |
| $80.8 - 84$     |                             |                         |                         |
| $78.9 - 80.7$   | $A -$                       |                         |                         |
| $77.2 - 78.8$   | $B+$                        | Excellent               | Acceptable              |
| $74,1 - 77,1$   | B                           |                         |                         |
| $72,6 - 74$     | $B-$                        |                         |                         |
| $71,1 - 72,5$   | $C_{+}$                     |                         |                         |
| $65 - 71$       | $\mathcal{C}_{\mathcal{C}}$ | Good                    |                         |
| $62,7 - 64,9$   | $C-$                        |                         | Marginal                |
| $51,7-62,6$     | D                           | OK                      |                         |
| $25,1 - 51,6$   | F                           | Poor                    |                         |
| $0 - 25$        |                             | Worst Imaginable        | Not Acceptable          |

Tabel 4. 6 Hasil Kategori Penilaian SUS

Tabel 4. 6 di atas menunjukkan bahwa penilaian *website* Apotek Tugu Batu berdasarkan *grade scale* termasuk ke dalam *grade* A-, berdasarkan *adjective rating* termasuk ke dalam *rating excellent*, dan berdasarkan *acceptability ranges* termasuk ke dalam *range acceptable.*  Hal tersebut menandakan bahwa pengguna merasa *website* Apotek Tugu Batu sudah sesuai dengan kebutuhan, bernilai baik, dan dapat diterima.

Setelah melakukan pengujian menggunakan kuesioner SUS, hasil dari perhitungan SUS diperkuat dengan melakukan analisis statistik menggunakan metode *One Sample T-Test* dengan *tools* SPSS 16.0. Berikut adalah langkah-langkah yang dilakukan dalam penerapan metode *One Sample T-Test*:

1. Memastikan data terdistribusi normal dengan melakukan uji normalitas kuesioner SUS menggunakan pengujian ShapiroWilk. Langkah pertama yaitu mengisi *variabel view* dengan nama hasil dan label Hasil Skor SUS. Kemudian memasukkan data hasil dari perhitungan nilai skor SUS pada Tabel 4. 5. Pilih menu *anlyze* dan *descriptive statistic*, lalu pilih *explore*. Atur dependend *list* dan *plot*, kemudian pilih OK. Hasil dari uji normalitas ditunjukkan pada Tabel 4. 7.

|       | Kolmogorov-Smirnova <sup>a</sup> |     |      | Shapiro-Wilk            |     |     |  |
|-------|----------------------------------|-----|------|-------------------------|-----|-----|--|
|       | <b>Statistic</b>                 |     | Sig. | Sig<br><b>Statistic</b> |     |     |  |
| Score | 095                              | 100 |      | .976                    | 100 | 060 |  |

Tabel 4. 7 Hasil Uji Normalitas Skor SUS

Tabel 4. 7 di atas menunjukkan bahwa diperoleh nilai signifikansi pada uji normalitas pengujian Shapiro-Wilk kepuasan pengguna *website* Apotek Tugu Batu sebesar 0,060. Artinya nilai signifikansi tersebut lebih besar dari nilai signifikansi yang ditentukan yaitu 0,05 dan data dianggap berasal dari distribusi normal.

2. Melakukan pengujian *One Sample Statistic*. Pilih *anlyze* dan *compare means*, lalu pilih *one sample t-test*. *Test value* diisi 68 yang merupakan nilai rata-rata atau *mean* pada skala SUS. Hasil uji *One Sample Statistic* ditunjukkan pada Tabel 4. 8 dibawah ini.

Tabel 4. 8 Hasil Uji *One Sample Statistic*

|       |            | Mean  | <b>Std. Deviation</b> | Std. Error<br>Mean |
|-------|------------|-------|-----------------------|--------------------|
| Score | $100^{-1}$ | 79.97 | 7,575                 | 758                |

Tabel 4. 8 di atas menunjukkan jumlah data yang digunakan yaitu sebesar 100, nilai rata-rata dari data yang digunakan sebesar 79,97, standar deviasi sebesar 7,575 artinya data yang digunakan memiliki variabilitas yang cukup besar dan nilai-nilai data tersebar jauh dari nilai rata-rata, serta estimasi standar deviasi rata-rata dari data yang digunakan sebesar 0,758.

3. Melakukan pengujian *One Sample T-Test* dengan cara yang sama seperti *One Sample Statistic*. Hasil uji *One Sample T-Test* ditunjukkan pada Tabel 4. 9.

|  |           | Test Value = $68$ |    |                     |                    |                 |      |
|--|-----------|-------------------|----|---------------------|--------------------|-----------------|------|
|  |           |                   |    |                     |                    | 95%             |      |
|  | Cofidence |                   |    |                     |                    |                 |      |
|  |           |                   | df | Sig. (2-<br>tailed) | Mean<br>Difference | Interval of the |      |
|  |           |                   |    |                     |                    | Difference      |      |
|  |           |                   |    |                     |                    | Lower           | pper |
|  | Score     | 15,802            | 99 |                     | 11,970             |                 |      |

Tabel 4. 9 Hasil Uji *One Sample T-Test*

Tabel 4. 9 menunjukkan bahwa nilai t-statistik sebesar 15,802, derajat kebebasan sebesar 99, nilai signifikansi dengan uji dia sisi sebesar 0,000 artinya nilai tersebut lebih kecil dari nilai signifikansi yang ditentukan yaitu 0,05. Uji *One Sample T-Test* ini menggunakan *test value* sebesar 68. Oleh karena itu, dapat disimpulkan bahwa rata-rata jumlah skor SUS tidak sama dengan 68. Hal ini sesuai dengan hasil dari perhitungan rata-rata jumlah skor SUS yaitu 79,97.

## **b. Analisis Hasil Umpan Balik**

Saran dan masukan yang diberikan responden dikelompokkan berdasarkan tingkat prioritas menggunakan metode *Severity Rating* Tabel 2. 4. Hasil dari penyebaran kuesioner mengenai umpan balik yang diberikan oleh responden secara lengkap dapat dilihat pada Lampiran *9*. Berikut hasil umpan balik secara singkat berdasarkan penilaian positif dan negatif yang diberikan oleh responden.

- A. Hasil umpan balik positif
	- 1. *Layout* rapi, tombol berfungsi dengan baik, *icon* menarik, jenis *font* yang digunakan bagus, pemilihan warna yang simpel dan nyaman dilihat, *navigasi bar* mudah dipahami, kolom teks sudah baik, gambar yang digunakan jelas.
	- 2. Informasi yang diberikan jelas serta gambar dan teks yang ada dapat merepresentasikan profesionalitas apotek.
	- 3. Sudah cukup baik, lengkap, dan informatif.
- B. Hasil umpan balik negatif
	- 1. Lebih diperhatikan lagi ukuran tulisan dan tombol, tebal tipis tulisan agar pengguna lebih nyaman membacanya.
	- 2. Jarak antar komponen atau tulisan bisa dilakukan pengukuran ulang agar lebih sesuai dan konsisten.
	- 3. Menambahkan foto apotek serta *link* atau foto *Google Maps*.

# **c. Perbaikan Rancangan UI/UX** *Website*

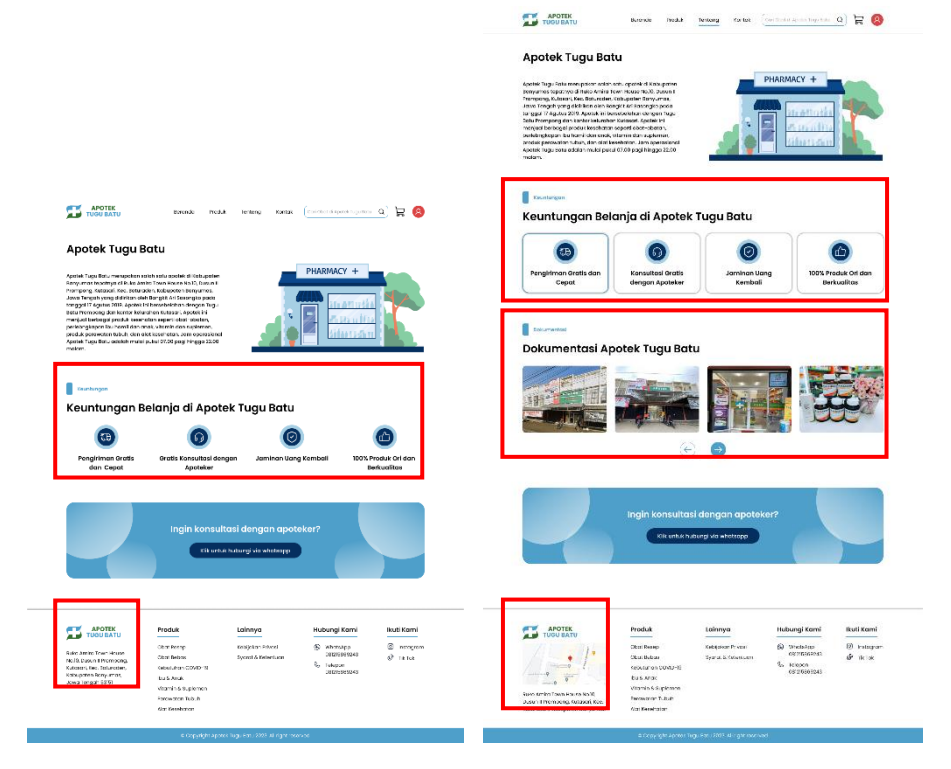

(a) Sebelum dilakukan perbaikan (b) Setelah dilakukan perbaikan Gambar 4. 77 Hasil Rancangan UI/UX *Website* Sebelum dan Setelah Perbaikan

Peneliti melakukan perbaikan berdasarkan tingkat prioritasnya dengan kriteria tingkat penilaian *major usability problem*, yaitu masalah yang timbul berpotensi mengganggu pengguna pada saat melakukan akses pada sistem sehingga perlu dilakukan perbaikan pada tingkat prioritas yang tinggi, seperti mengatur kembali jarak antar komponen atau tulisan, menambahkan foto apotek, dan menambahkan

link/foto *Google Maps*. Hasil dari rancangan *website* sebelum dan setelah diperbaiki ditunjukkan pada Gambar 4. 77. Penjelasan atas perbaikan rancangan UI/UX *website* yang dilakukan dijabarkan pada Tabel 4. 10 di bawah ini.

| N <sub>o</sub> | Rancangan Awal                    | Rancangan Setelah Perbaikan            |
|----------------|-----------------------------------|----------------------------------------|
| 1.             | Pada rancangan awal, jarak        | Pada rancangan perbaikan, di           |
|                | antar komponen atau tulisan       | halaman<br>Tentang bagian              |
|                | terlihat kaku dan tidak rapi.     | jarak<br>keuntungan<br>antar           |
|                |                                   | komponen atau tulisan lebih            |
|                |                                   | dirapikan dan diberi shadow            |
|                |                                   | serta <i>hover</i> agar terlihat lebih |
|                |                                   | rapi.                                  |
| 2.             | Pada rancangan awal, di           | Pada rancangan perbaikan, di           |
|                | halaman tentang tidak ada         | halaman Tentang ditambahkan            |
|                | foto apotek.                      | foto apotek agar lebih menarik         |
|                |                                   | dan meningkatkan kepercayaan           |
|                |                                   | pelanggan.                             |
| 3.             | Pada rancangan awal,<br>di        | Pada rancangan perbaikan, di           |
|                | bagian <i>footer</i> tidak<br>ada | bagian <i>footer</i> ditambahkan       |
|                | Google Maps apotek.               | Google Maps apotek agar                |
|                |                                   | pelanggan bisa mengetahui titik        |
|                |                                   | lokasi apotek.                         |

Tabel 4. 10 Hasil Perbaikan Rancangan UI/UX *Website*

#### **4.2 Pembahasan**

Perancangan UI/UX *website* Apotek Tugu Batu dilakukan berdasarkan permasalahan yang terjadi pada Apotek Tugu Batu. Dari hasil observasi yang dilakukan, Apotek Tugu Batu dalam menjalankan bisnisnya masih belum memanfaatkan teknologi untuk meningkatkan promosi dan memudahkan pengelolaan pesanan secara *online*. Proses promosi yang dilakukan pada Apotek Tugu Batu masih belum maksimal karena hanya memanfaatkan instagram saja. Analisis dilakukan dengan wawancara pada salah satu pelanggan yang sudah pernah melakukan pemesanan produk kesehatan pada Apotek Tugu Batu untuk mengetahui kebutuhan pelanggan. Kebutuhan pelanggan antara lain, kemudahan dalam memperoleh informasi melalui *website*, tampilan *website* yang mudah digunakan, dan dapat melakukan pemesanan produk kesehatan secara *online*.

Perancangan UI/UX *website* Apotek Tugu Batu dilakukan menggunakan metode *Design Thinking* yang memiliki lima fase tahapan yaitu *empathize, define, ideate, prototype,* dan *test*. Setelah melakukan proses perancangan, hasil rancangan diimplementasikan ke dalam tampilan dari sisi pengguna atau *front-end*. Untuk bagian daftar dan masuk *website*, peneliti menerapkan *back-end*. Proses implementasi ke dalam kode dilakukan menggunakan bahasa pemrograman PHP, *framework* Bootstrap, dan *database* MySQL untuk menghasilkan rancangan *website* yang responsif. Kemudian mengunggah *file* kode *website* ke dalam *cpanel hosting* untuk memudahkan proses pengujian. Rancangan yang dihasilkan yaitu *website* bagian pengguna dan admin. Pada bagian pengguna terdapat halaman daftar, masuk, beranda, produk, tentang, kontak, keranjang, detail pengiriman, pembayaran, dan pesanan saya. Pada bagian admin terdapat halaman dasbor, produk, pesanan, pengguna, dan ulasan.

Setelah dilakukan *hosting* dan menyebarkan alamat *website*, maka dilakukan analisis statistik pengunjung *website* melalui menu *cpanel* dari *website* Apotek Tugu Batu. Jumlah pengunjung website Apotek Tugu Batu mengalami peningkatan, dimana pada bulan Juni terdapat sebanyak 291 pengunjung sedangkan pada bulan Juli jumlah pengunjung menjadi 293 pengunjung. Hal ini membuktikan bahwa persebaran informasi yang dilakukan melalui *website* meningkat dan *website* sebagai media informasi memiliki jangkauan pengunjung yang cukup baik. Halaman beranda menjadi halaman *website* yang paling banyak dilihat, dimana pada halaman tersebut pengguna dapat memperoleh informasi mengenai promosi yang sedang berlangsung, produk terlaris, dan keuntungan belanja. Kemudian halaman *website* kedua yang paling banyak dilihat adalah halaman produk, dimana pengguna dapat melihat daftar produk yang tersedia dan *pre-order*. Hal ini membuktikan bahwa *website* sebagai media informasi dapat memudahkan pelanggan dalam mengetahui ketersediaan produk.

Selanjutnya melakukan pengujian berdasarkan penilaian *usability website* menggunakan metode SUS. Proses pengujian dilakukan dengan penyebaran kuesioner kepada 100 responden menggunakan *tools Google Form*. Hasil perhitungan dan analisis data kuesioner yaitu diperoleh rata-rata jumlah skor SUS sebesar 79,97 dengan *grade* A-, *rating excellent*, dan *range acceptable*. Hal tersebut menandakan bahwa pengguna merasa rancangan UI/UX *website* Apotek Tugu Batu sudah sesuai dengan kebutuhan pelanggan, bernilai baik, dan dapat diterima. Berdasarkan umpan balik yang diberikan oleh responden, peneliti melakukan beberapa perbaikan rancangan *website*. Perbaikan tersebut antara lain, di halaman tentang bagian keuntungan jarak antar komponen atau tulisan lebih dirapikan dan diberi *shadow* serta *hover*, di halaman tentang juga ditambahkan foto apotek agar lebih menarik dan meningkatkan kepercayaan pelanggan, serta di bagian *footer* ditambahkan *Google Maps* apotek agar pelanggan bisa mengetahui titik lokasi apotek. *Source code* perbaikan halaman tentang dapat dilihat pada Lampiran 11 dan bagian *footer* dapat dilihat pada Lampiran 12.